# **Česká zemědělská univerzita v Praze**

Fakulta lesnická a dřevařská Katedra hospodářské úpravy lesů

# **Zjišťování dendrometrických charakteristik lesních porostů moderními prostředky**

Efficient forest data capture using modern measuring instruments

Bakalářská práce

Autor: Richard Kaucký Vedoucí práce: Ing. Vilém Urbánek

2017

# **ČESKÁ ZEMĚDĚLSKÁ UNIVERZITA V PRAZE**

Fakulta lesnická a dřevařská

# **ZADÁNÍ BAKALÁŘSKÉ PRÁCE**

Richard Kaucký

Lesnictví

Název práce

**Zjišťování dendrometrických charakterisƟk lesních porostů moderními prostředky**

Název anglicky

**Efficient forest data capture using modern measuring instruments**

#### **Cíle práce**

Ověřit možnosƟ zjišťování dendrometrických veličin zadaného porostu pomocí moderních elektronických přístrojů a posoudit jejich prakƟcký význam v podmínkách českého lesního hospodářství

#### **Metodika**

Podrobně se seznámit s problematikou zijšťování dendrometrických charakteristik lesních porostů, především z hlediska nástupu nástrojů založených na využívání moderních informačních technologií.

Navrhnout jednoduchou metodiku sběru dat s využitím elektronické registrační průměrky, digitálních výškoměrů a jejich dalšího příslušenství.

Prostřednictvím vlastního sběru dat otestovat možnosti navržené metodiky.

Pořízená data zpracovat a prezentovat z nich odvozené parametry lesního porostu.

Posoudit výhody a nevýhody použitých zařízení a zvolené metodiky a zhodnotit možnosti jejich uplatnění v lesnickém provozu nebo výzkumu.

#### **Doporučený rozsah práce**

30-50 stran

#### **Klíčová slova**

Zjišťování porostních zásob, elektronické registrační průměrky, sběr dat, měření dříví,

#### **Doporučené zdroje informací**

AKÇA, A. – VAN LAAR, A. *Forest mensuraƟon.* Dordrecht: Springer, 2007. ISBN 978-1-4020-5990-2. Kuželka, K., kol.: MĚŘENÍ LESA Moderní metody sběru a zpracování dat. ČZU v Praze, Praha 2014. 164s.

ISBN 978-80-213-2498-5

Marušák, R., Urbánek, V., Šebeň, V.: Dendrometrické prístroje a pomocky pre efektívne meranie lesa. Národné lesnícke centrum, Zvolen 2009. 98s. ISBN 978 – 80 – 8093 – 097 – 4

ŠMELKO, Š. *Dendrometria – vysokoškolská učebnica.* Zvolen: TU, 2000.

### **Předběžný termín obhajoby** 2016/17 LS – FLD

**Vedoucí práce** Ing. Vilém Urbánek

**Garantující pracoviště** Katedra hospodářské úpravy lesů

Elektronicky schváleno dne 12. 5. 2016

**Ing. Peter Surový, PhD.** Vedoucí katedry

Elektronicky schváleno dne 27. 1. 2017

**prof. Ing. Marek Turčáni, PhD.** Děkan

V Praze dne 18. 04. 2017

Čestné prohlášení

Prohlašuji, že jsem bakalářskou práci na téma "Zjišťování dendrometrických charakteristik lesních porostů moderními prostředky" vypracoval samostatně pod vedením Ing Viléma Urbánka a použil jen prameny, které uvádím v seznamu použitých zdrojů.

Jsem si vědom, že zveřejněním bakalářské práce souhlasím s jejím zveřejněním dle zákona č. 111/1998 SB. O vysokých školách v platném znění, a to bez ohledu na výsledek její obhajoby.

V Praze dne 18. 4. 2017

Podpis autora

#### Poděkování

Děkuji panu Ing. Vilému Urbánkovi za pomoc při zpracování této bakalářské práce a za poskytnutí veškerých pomůcek a nesmírné ochotě. Dále bych chtěl poděkovat panu Ing. Lukášovi Bílkovi, PhD. za pomoc v terénu a nevšední přístup. V neposlední řadě bych chtěl poděkovat celé Katedře hospodářské úpravy lesů a samozřejmě svým rodičům.

#### Abstrakt

Smyslem této práce bylo zjišťování porostních charakteristik pomocí moderních technologií v borovém porostu na Kokořínsku. Digitální data byla sbírána pomocí moderních systémů POSTEX spolu s výškoměrem Vertex Laser. Tyto zařízení umožňují měření nejen výčetní tloušťky a výšky také měřit horizontální rozmístění stromů v porostu.

 Měření bylo prováděno v rámci experimentu pro Katedru pěstování lesů. Díky získaným datům bude možné v budoucnu provádět kontrolní měření s porovnáním z předešlých let

Klíčová slova: Zjišťování porostních zásob, elektronické registrační průměrky, sběr dat, měření dříví.

The main idea of this thesis is to capture characteristics of wood stands by using modern technology in pine woods in the region of Kokořín. The digital data have been collected by employing new instruments such as "POSTEX" and "Vertex Laser". The devices mentioned have measured not only diameters and heights of the trees but also their spatial distribution in the forest.

 The measuring has been organized within the framework of the experimental project of the Department of Silviculture. The data obtained in the above-described way will facilitate the implementation of future measurements in comparison with those of previous years.

Key words: forest data capture, digital calipers for forestry, data collection, wood measuring.

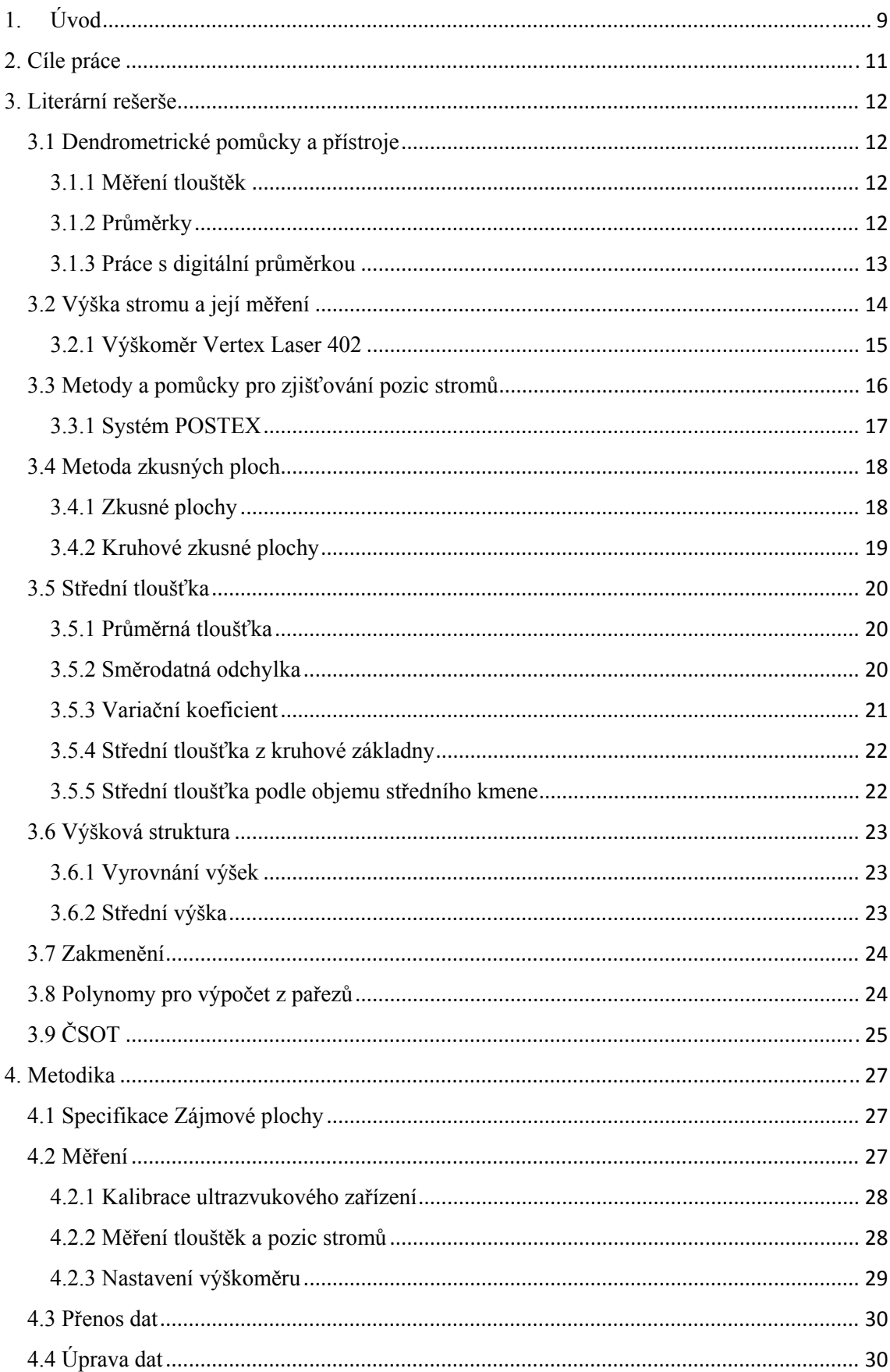

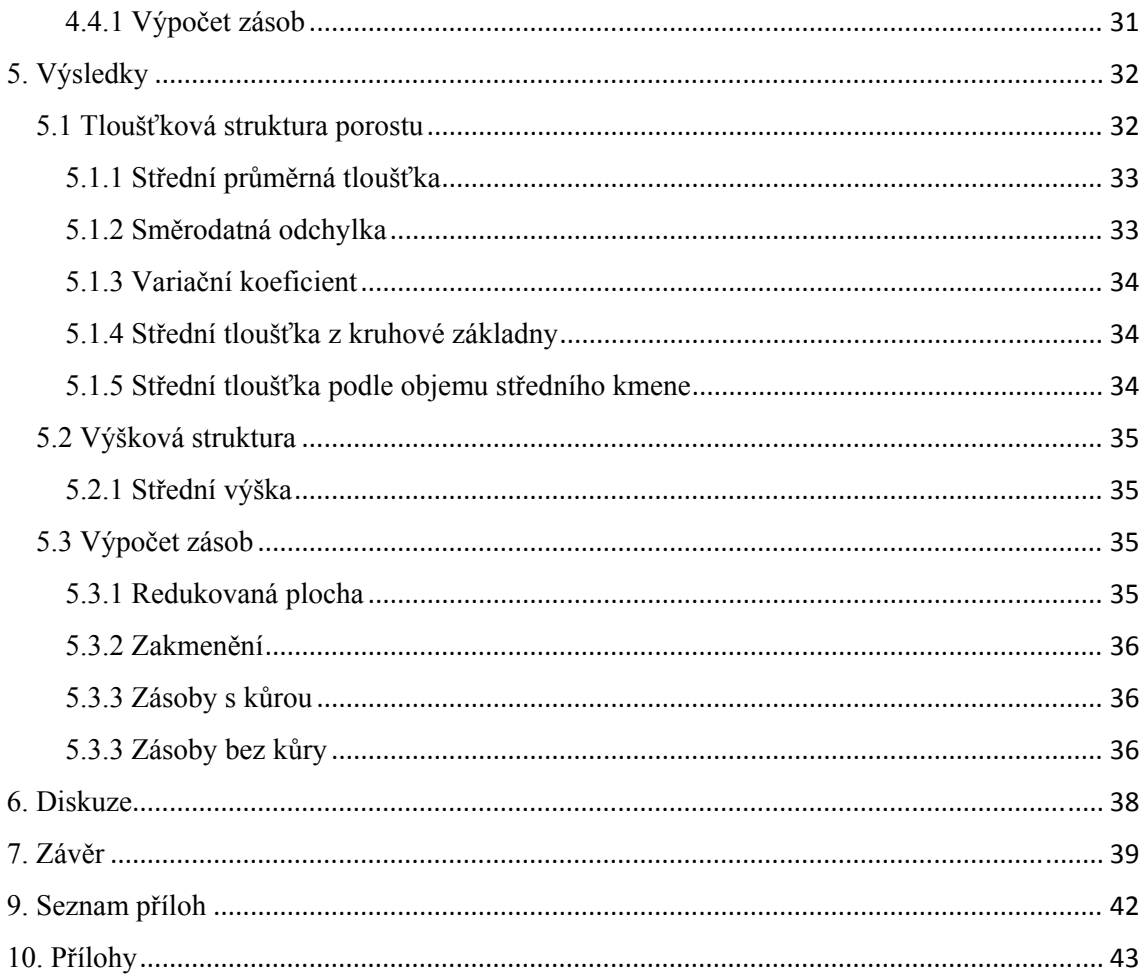

#### 1. Úvod

Dendrometrie – nauka o měření dřeva – je jednou z historicky nejstarších lesnických disciplín, a i v současnosti patří mezi základní lesnické nauky. Zabývá se zjišťováním kvantitativních parametrů stojících stromů a lesních porostů či jejich částí, případně také ležícího dříví, vzájemnými vztahy mezi těmito parametry a vývojem metod pro jejich zjišťování. Stěžejní úlohou dendrometrie je kvantifikace objemů jednotlivých stromů a zásob porostů, včetně měření zprostředkujících veličin a vývoje a využití postupů a metod určování objemů a zásob. Dendrometrické výstupy – zejména údaje o zásobách, ale i hodnoty dalších porostních charakteristik – jsou východiskem pro umístění těžebních i pěstebních zásahů, pro ekonomické i hospodářsko-úpravnické plánování. (Kuželka, 2016)

Dendrometrie se přizpůsobuje rychlému rozvoji společnosti, přestože se principy zjišťování stromových a porostních charakteristik nemění, snaží se tento obor držet krok s nejnovějšími technologiemi a pomůckami. Zejména se jedná o digitalizaci dat a modelování porostů pomocí výpočetní techniky (Kuželka, 2014)

Lze pozorovat, že nejméně dynamicky se rozvíjející složkou systému je lidský faktor. Přílišný konzervatismus a neochota osvojit si nové postupy v mnohých případech limitují využití rozvíjející se technologií. V lesnictví mají konzervativní přístupy své opodstatnění, ale pokud jde o zavádění moderních technologií zjišťování stavu lesa, které pomáhají zefektivnit práci provozního personálu, je potřeba udělat maximum pro to, aby moderní vybavení našlo cestu k lesníkům co nejrychleji. Tento požadavek je podpořen i faktem, že obory související nebo navazující na lesní výrobu se vyvíjejí rychlým tempem a zaostávání za nimi může vlastníky a správce lesa handicapovat. Jako příklad lze uvést skutečnost, že často považujeme za samozřejmost technologickou dokonalost, produktivitu a rostoucí počet harvestorů využívaných při těžbě dříví, ale méně samozřejmá je představa, že bychom měli včas a přesně – za pomoci stejně moderního vybavení – zjistit, jaké množství dříví plánujeme pomocí moderních těžebních technologií z lesa vytěžit. (Kuželka, 2014)

Dendrometrie se zabývá nejenom zjišťováním nejrůznějších veličin samotných stromů, ale také prostorovou strukturou lesa, jako je třeba horizontální rozmístění stromů v porostu. Tyto údaje jsou sice většinou získávány pro vědeckovýzkumné účely, ale mohou nám poodhalit více o historii a budoucnosti porostu. Rozestavění stromů v porostu je důležitým aspektem při vyjadřování konkurenčních vztahů mezi stromy, a tím i vyjádřit

9

přírůst biomasy. Zjišťování pozic stromů je důležitou činností Národní inventarizace lesů. V praxi je pak důležité mapování pozic pro přesné zařazení stromů při výběrovém zjišťování porostních charakteristik na zkusných plochách. (Kuželka, 2014)

#### 2. Cíle práce

Cílem této bakalářské práce bylo navržení metodiky a efektivní sběr dat pomocí elektronické registrační průměrky Digitech Professional s ultrazvukovým adaptérem POSTEX společně s výškoměrem Vertex Laser.

Druhým cílem této práce bylo zjištění dendrometrických veličin a porostních charakteristik v měřeném porostu.

Třetím cílem této práce byla výpomoc s měřením výšek nasazení koruny a určením pozic stromů a pařezů pro katedru pěstování lesů v probíhajícím experimentu s variantním stupněm proclonění porostu a s využitím přípravy půdy pro podporu přirozené obnovy pod clonou mateřského porostu

Práce nejprve obnášela testování a seznámení s přístroji. Následovalo samotné měření v terénu. Poté se mohlo přistoupit ke zpracování dat na počítači.

#### 3. Literární rešerše

#### 3.1 Dendrometrické pomůcky a přístroje

Pro měření dendrometrických veličin bylo vyvinuto nepřeberné množství pomůcek a zařízení. S dynamickým rozvojem společnosti se kladou i vyšší nároky na přesnost a časovou hospodárnost zjišťování těchto veličin, proto se nástroje stále inovují a nahrazují novými řešeními (Šmelko, 2000)

#### 3.1.1 Měření tlouštěk

Tloušťka příčného průřezu (*d)* je dendrometricky definována jako kolmá vzdálenost mezi dvěma tečnami vedenými rovnoběžně v protilehlých bodech obvodu průřezu. (Šmelko, 2000)

Tloušťka kmene (d) je kolmá vzdálenost dvou rovnoběžných tečen vedených v protilehlých bodech příčného průřezu kmene. V ideálních kruhových příčných řezech je tloušťka zároveň i průměrem. Tloušťka se měří v cm jako úsečka, která prochází geometrickým středem, a to kolmo na podélnou osu kmene. K přímému měření tlouštěk se používají průměrky. (Korf, 1972)

#### 3.1.2 Průměrky

Měření tlouštěk v lese se provádí lesnickými průměrkami. Nejčastěji se setkáváme s průměrkou, která má stupnici s dvěma kolmými rameny. První je pevně spojeno se stupnicí a druhé je pohyblivé a slouží k odečítání příslušných tlouštěk ze stupnice. Obě ramena jsou spolu rovnoběžná, a přitom kolmá ke stupnici. Měření tlouštěk se provádí tak, že přiložíme průměrku do příslušné výšky, kolmo na měřený kmen, a sevřeme ramena průměrky, tak aby se dotýkala, jak rameny, tak stupnicí, z které odečítáme hodnotu tloušťky.

Princip měření tlouštěk lesnickými průměrkami zůstává stejný, přesto se průměrky neustále inovují. Dnešní průměrky jsou často vyráběny z odlehčených kovů a tvrzených plastů, což prodlužuje životnost průměrky. Nejnovější průměrky jsou opatřeny sklopnými rameny, což ulehčuje jejich transport. (Kuželka, 2016)

Rychlý vývoj výpočetní techniky neminul ani lesnické průměrky, které v dnešní době zaznamenávají měřená data do elektronického terminálu. Hovoříme o nich jako o elektronických registračních průměrkách, někdy také zkráceně jako o digitálních průměrkách. (Kuželka, 2016)

Tyto průměrky často obsahují programovatelný software, který je možné upravit konkrétním potřebám uživatele. Přes displej elektronického terminálu se dají data kontrolovat upravovat a vkládat. Pokud je průměrka vybavena sofistikovanějším softwarem například LCRTAX 1.05 je možné kontrolovat výsledky měření ve zjednodušené formě již v lese, což může mít velký význam v praktickém lesním provozu.

Programovatelnou průměrkou s širokými možnostmi je Mantax Digitech Professional a její novější verze DP II. (Kuželka, 2016)

Možnost komunikace s dalšími lesnickými pomůckami jí činí všestrannou a vysoce upotřebitelnou. Průměrka komunikuje s dalšími přístroji přes: IR port, Bluetooth a USB. Do průměrky je možné importovat data nejenom z výškoměru a GPS, ale je možné připojit k elektronickému terminálu ultrazvukové zařízení, nebo pásmo, takže je možné zaznamenávat data o vzdálenostech. Pro úpravu dat je možné připojit terminál k počítači, nebo mobilnímu telefonu, takže se dají data odeslat v reálném čase do kanceláře, nebo harvestoru. (Kuželka, 2016)

#### 3.1.3 Práce s digitální průměrkou

Digitální průměrky jsou nástrojem, který může při správném využití značně usnadnit a zefektivnit práci při zjišťování porostních zásob či objemů ležícího dříví stejně jako v dalších aplikacích. Podmínkou efektivního využití tohoto nástroje je chápání digitální průměrky nikoliv jen jako průměrky s displejem a pamětí, ale jako komplexního nástroje vyžadujícího specifický přístup ke sběru dat i následné práci s nimi. Především je potřeba porozumět odlišnostem mezi digitálně získanými daty a daty analogovými, zejména v souvislosti s jejich potenciálem k dalšímu zpracování. Je důležité mít povědomí o datových strukturách, do nichž se ukládají naměřené hodnoty a umět pracovat s výstupními datovými soubory. Efektivní využití průměrek také vyžaduje dobrou znalost programu obsaženého v průměrce. Některá specifická měření mohou být značně usnadněna vytvořením vlastního programu. Sběr dat je ale jen část celého procesu. Stejně důležitou částí je vytěžit z dat potřebné informace vedoucí k rozhodování. K efektivnímu využití digitálních průměrek tedy patří také znalost nástrojů pro zpracování dat a jejich získání potřebných informací. (Kuželka, 2016)

#### 3.2 Výška stromu a její měření

Výška stromu je definována jako vzdálenost dvou rovnoběžných rovin vedených kolmo na osu kmene, z nichž jedna prochází patou kmene a druhá vrcholem stromu.

Patou kmene je myšlen nejvyšší bod průniku kořenových náběhů stromu s povrchem půdy. Vrchol stromu je bod nejvýše položeného vegetačního orgánu. U stromů s průběžným kmenem, které nejsou nakloněné se výška stromu rovná výšce kmene. (Šmelko, 2007)

Přímé měření výšky stromu by bylo u stromů běžných výšek dosti problematické; lze jej provést u stromů malých výšek (do cca. 5 m) s využitím teleskopické měřicí latě. Pro určení výšek je proto využíváno nepřímých metod měření — tedy odvození z jiných, přímo měřených, veličin. Výškoměry, pomůcky sloužící k nepřímému měření výšek, jsou založené na jednom ze dvou základních principů — geometrickém či trigonometrickém. (Kuželka, 2016)

 Výškoměry založené na trigonometrickém principu využívají goniometrických funkcí a vztahů mezi úhly a délkami stran v trojúhelníku. Přímo měřenou veličinou jsou vertikální úhly mezi vodorovnou rovinou procházející okem měřiče a záměrami na patu a vrchol stromu (příp. jiný bod, jehož výšku chceme určit — např. nasazení koruny) ze známé odstupové vzdálenosti. Výška stromu se pak určí jako součet dvou výškových úseků odvozených z měřených úhlů dvou pravoúhlých trojúhelníků:

$$
h = h_1 + h_2 \qquad h_1 = L \cdot t g \alpha_1 \qquad h_2 = L \cdot t g \alpha_2
$$

Úhel  $\alpha_1$ mezi vodorovnou rovinou a vrcholem stromu je kladný směrem vzhůru; úhel  $\alpha_2$  mezi vodorovnou rovinou a patou stromu je kladný od vodorovné roviny směrem dolů. Je-li při měření výšky ve svahu pata kmene výše než výškoměr, je potřeba do výpočtu dosadit naměřený úhel  $\alpha_2$  k patě stromu jako záporný. Tím pádem nabydou  $tg\alpha_2$  i výsledný výškový úsek  $h_2$  záporných hodnot. Celková výška stromu h je pak určena jako rozdíl mezi převýšením mezi rovinou výškoměru a vrcholem stromu a převýšením mezi rovinou výškoměru a patou stromu.

Pro trigonometrické určení výšky je tedy potřeba znát vodorovnou vzdálenost mezi výškoměrem a měřeným stromem a dva vertikální úhly. Samotné určení výšky pak

probíhá bud' digitálním výpočtem podle rovnice, jak je tomu u moderních digitálních přístrojů, nebo zobrazením na stupnici u starších mechanických výškoměrů (např. Blume-Leiss, SUUNTO). Určení výšek při použití moderních výškoměrů probíhá již výhradně na základě trigonometrických výpočtů, přičemž způsob výpočtu nemusí vždy odpovídat rovnicím, ale je přizpůsoben měřeným veličinám pro konkrétní metodu. Například laserové výškoměry Haglöf umožňují využít různé způsoby měření výšek pro různé situace. Umožňují například určit výšku i stromu nakloněného směrem k měřiči nebo od měřiče zjištěním vertikálního sklonu a vzdálenosti k patě i vrcholu stromu.

Nejvýznamnějším producentem výškoměrů je v současné době švédská společnost Haglöf, která nabízí řadu různě vybavených — a tedy i různě drahých — výškoměrů. (Kuželka, 2016)

#### 3.2.1 Výškoměr Vertex Laser 402

Výškoměr Vertex Laser je určen k měření výšek, vzdáleností a sklonů. Výškoměr se skládá ze dvou modulů, které spolu mohou spolupracovat. První modul obsahuje ultrazvukový dálkoměr a sklonoměr. Druhý modul disponuje laserovým dálkoměrem. Je tedy možné volit mezi způsoby měření vzdáleností.

Laserový dálkoměr vydává neviditelné impulsy, které se odrážejí od zaměřeného cíle zpátky do receptoru přístroje. Na základě časového rozdílu mezi vypuštěním a přijmutím signálu do receptoru je přístrojem vypočítána vzdálenost. Maximální dosah měření je až pár stovek metrů a závisí na mnoha vlastnostech zaměřovaného cíle například: odrazivosti, barvy, struktury povrchu atd. Dosah mohou také ovlivnit světelné podmínky a počasí.

K měření vzdáleností ultrazvukovou technologií se využívá aktivní elektronická odrazka (transpondér) a přijímač ultrazvukového signálu (receptor). Měření pomocí této technologie se využívá v hustém podrostu, nebo při nemožnému zaměření cíle. V takovýchto podmínkách je vytyčování zkusných ploch, nebo měření vzdáleností a výšek prakticky jedinou možností, jak měřit. (Kuželka, 2016)

Přístroj Vertex Laser nabízí čtyři základní metody měření výšek objektů:

- a) jednorázové změření výšky: Jediným zaměřením laseru zjistíme vzdálenost a úhel na vrchol měřeného objektu. Tuto rychlou metodu lze použít pouze na rovině, tedy stojí-li při ní měřič na úrovni paty měřeného objektu
- b) "HEIGHT 3P" Výška pomocí tří záměrů: Vzdálenost a úhel k objektu se měří laserem, úhel k patě a vrcholu se pak měří úhloměrnou funkcí VERTEX.
- c) "HEIGHT 2P" Výška pomocí dvou záměrů: Vzdálenost a úhel k referenčnímu bodu na objektu změříme buď laserem nebo ultrazvukem (pomocí TRP). Dále změříme úhel na vrchol objektu.
- d) HEIGHT 2PL" (Výška pomocí dvou záměrů): Vzdálenosti a úhly k patě a na vrchol objektu se měří laserem. Tato metoda je výhodná zejména pro měření šikmých objektů, tedy např. stromů nahnutých směrem k měřiči nebo od něho. Výsledkem je změření protilehlé strany záměrného trojúhelníka.

(Silvi Nova CS, a.s, 2008)

#### 3.3 Metody a pomůcky pro zjišťování pozic stromů

Jednoduchou a tradiční metodou zjišťování pozic je polární zaměřování pozic stromů ze středu plochy pomocí kompasu a dálkoměrného zařízení, např. laserového dálkoměru. Kartézské souřadnice (X, Y) stromů jsou ze zjištěných polárních souřadnic – azimutu(φ) a vzdálenosti (*R*) určeny jednoduchou transformací:

$$
X=R * cos(\varphi) \t Y = R * sin(\varphi)
$$

Níže popsaná technologie okamžitě přepočítává přímo změřené veličiny na souřadnice ve zvoleném souřadnicovém systému a ty jsou ukládány do paměti zařízení v různých formátech. Zařízení umožňuje exportování dat do dalších programů určených pro úpravu datových struktur, včetně dalších měřených veličin. Tyto vlastnosti činí technologii nejenom rychlou a pohodlnou, ale i přesnou. Mezi další technologie, které mapují horizontální rozmístění objektů v porostu se řadí Field-Map. Field-Map umožňuje ukládání větší škály dat, než jenom pozic objektů a jejich tloušťky a výšky.

(Kuželka, 2014)

#### 3.3.1 Systém POSTEX

Systém POSTEX vznikl za spolupráce Švédské zemědělské univerzity (SLU) a společnosti Haglöf Sweden AB. Mapování horizontálního rozmístění stromů a jiných objektů je často zahrnuto do zkoumání na stálých zkusných plochách a výzkumech životního prostředí. K tomuto účelu se obvykle používaly pásma kompasy a úhloměry. Alternativou k těmto tradičním metodám jsou laserové dálkoměry v kombinaci s elektronickými sklonoměry a kompasy, nebo laserové relaskopy. Tyto zařízení jsou značně omezeny laserovým paprskem v neprostupném podrostu, nebo hustém lese. Určování pozic v lese pomocí GPS zařízení je velmi problematické kvůli korunovému zápoji.

Při dálkovém zjišťování pozic stromů v porostu pomocí leteckého snímkování jsou stejně zapotřebí reálná pozemní data. Vyšší nároky v různých oborech zdůraznily potřebu jednoduchého zařízení, které poskytne spolehlivá data při měření pozic objektů v porostu.

Pro vytvoření efektivního nástroje pro měření pozic objektů v lese byly vyžadovány následující podmínky:

- a) Nesmí mu překážet vegetace v měření
- b) Musí být možné měřit pouze jedním měřičem
- c) Data o ostatních veličinách se musí zapisovat ve stejný čas jako pozice.
- d) Musí být jednoduché zařízení přenášet a připravit na zkusné ploše
- e) Musí být schopné provádět rychlé měření
- f) Musí být možné ho používat v jakémkoli počasí
- g) Musí být schopné poskytovat odpovídající přesnost.

Pro tyto účely s těmito podmínkami byl vyvinut systém POSTEX. Tento systém není v ideálních podmínkách přesnější, než jiné systémy využívající laserové technologie jako je například Field-Map. V porovnání s těmito systémy je POSTEX využitelnější ve špatně viditelných podmínkách, jako jsou mladé smrkové kultury, nebo tropické lesy s hojným zastoupením zeleně v bylinném patře. Mezi další výhody se řadí zápis dat dalších porostních veličin, který probíhá souběžně se zápisem pozice objektu, takže se nemusí např. tloušťky měřit separátně. V neposlední řadě systém POSTEX přináší značné usnadnění při vytyčování kruhových zkusných ploch.

Zařízení bylo přivedeno na trh v roce 2008. V té době bylo dodáváno s upraveným výškoměrem Vertex Laser, který disponoval elektronickým sklonoměrem, laserovým a ultrazvukovým dálkoměrem. Data se dala přenášet do terénního počítače přes rozhraní BlueTooth.

V dnešní době je sestava POSTEX značně inovována a pracuje v kombinaci s elektronickou registrační průměrkou Digitech Professional, takže je mnohem snazší identifikovat hraniční stromy a zapisovat do terminálu průměrky i další veličiny daného stromu. (Lämås, 2010)

Systém POSTEX od švédského výrobce Haglöf se skládá z: třech aktivních ultrazvukových generátorů (transpondérů), Ultrazvukového adaptéru POSTEX (receptoru), Stativu se třemi rameny a elektronické průměrky Digitech Professional. Trojce umístěných transpondérů na stativu vzájemně svírá úhel 120° ve známé vzdálenosti od středu trojnožky (115.5 cm). Vzdáleností transpondérů od středu trojnožky jsou determinovány jejich souřadnice v lokálním souřadnicovém systému. Receptor ultrazvukového signálu je schopen přijímat zároveň signál všech třech transpondérů využívajících různé ultrazvukové frekvence a vyhodnocovat vzdálenosti k jednotlivým transpondérům. Zařízení vyřeší úlohy protínání z délek, poté je ze tří měřených vzdáleností mezi měřící jednotkou a transpondéry se známými souřadnicemi jednoznačně určena poloha měřící jednotky v lokálním souřadnicovém systému. Ve formě kartézských či polárních souřadnic je pak poloha spolu s dalšími dendrometrickými údaji změřenými průměrkou či přijatými z dalších připojených elektronických měřicích přístrojů zaznamenána do datového souboru vytvářeného v terminálu průměrky. Pokud před započetím měření na dané ploše umístíme na střed stativu připojené GPS zařízení a rameno s transpondérem č. 1 směřuje na sever, tak je možné transformovat lokální souřadnice změřených stromů do dalších souřadnicových systémů (WGS 84, S-JTSK). Přesnost měření při správné konfiguraci sestavy je centimetrová až decimetrová a závisí na měřené vzdálenosti. (Trnková, 2011)

#### 3.4 Metoda zkusných ploch

#### 3.4.1 Zkusné plochy

Metodou zkusných ploch se zjišťují porostní charakteristiky pro celý porost, měřením pouze menších souborů stromů, které se nacházejí na zkusných plochách. Zkusné plochy jsou po porostu rozmístěny tak, aby co nejlépe vystihovaly celý porost, a to nejen jeho zásobu, ale i dřevinnou skladbu a tloušťkovou strukturu. Proto je tento způsob měření méně časově a tím pádem i finančně náročný, nežli průměrkováním naplno. (Šmelko, 2000)

Zkusnou plochou rozumíme buď přechodně, nebo trvale označenou část porostu, která nám slouží ke zjištění taxačních veličin, nejčastěji porostní hmoty. Trvale ohraničené zkusné plochy (zkusné plochy trvalé — výzkumné) slouží k účelům výzkumným a vědeckým k občasnému zjištění taxačních veličin. Zkusné plochy přechodné mají význam jen pro taxační určení porostní hmoty. (Korf, 1972)

Výsledky získané na zkusných plochách se přepočítávají na 1 ha nebo na celý porost podle vztahu:

$$
V_c = \frac{P}{\Sigma p} * V_{skip} \tag{1.0.}
$$

kde:  $V_c$  - hmota celého porostu  $(m^3)$ 

 $V_{\text{skip}}$  - hmota ze zkusných ploch  $(m^3)$ 

P - výměra porostu (v ha)

 $\Sigma_p$  - výměra všech zkusných ploch (v ha)

(Šmelko, 2000)

Podobně je možné přepočítat i údaje jiných veličin — počet stromů, zásobu dřevin, tloušťkových stupňů. (Šmelko, 2000)

#### 3.4.2 Kruhové zkusné plochy

Kruhové plochy mají velmi dobré dendrometrické vlastnosti. Dají se přesně v terénu vytýčit. Při stejné výměře mají ve srovnání se čtvercovými či obdélníkovými zkusnými plochami kratší obvod a tím i méně hraničních stromů. Protože jsou nejčastěji používány kruhy menší výměry (1 - 10 arové), v porostu se jich vytyčuje vždy větší počet, což má výhodu v tom, že se přesněji vystihují rozdíly ve struktuře porostu. Pro výpočet přesnosti a stanovení potřebného rozsahu a intenzity výběru je možné v plné míře aplikovat matematicko-statistické metody, vhodnou změnou velikosti a hustoty zkusných ploch je možné velmi dobře přizpůsobit intenzitu výběru konkrétní struktuře jednotlivých dílčích ploch v porostu neboli vytvořit stratifikovaný výběr. Jedinou jejich

nevýhodou je, že na strmých svazích a v porostech s podrostem je vytyčování větších kruhů dosti obtížné a zdlouhavé. (Šmelko, 2000)

Výběr a intenzita zkusných ploch použitých v této práci odpovídaly účelu Založeného experimentu s variantním stupněm proclonění porostu a s využitím přípravy půdy pro podporu přirozené obnovy pod clonou mateřského porostu a byly součástí širšího řešení dané problematiky. Rozsah a forma výběru ZP, použité v následujících kapitolách proto nebyly předmětem řešení ani náplně metodiky sběru dat pomocí systému POSTEX.

#### 3.5 Střední tloušťka

#### 3.5.1 Průměrná tloušťka

Průměrná tloušťka patří mezi charakteristické veličiny porostu. V našem případě se nepočítala za účelem charakterizovat porost, nýbrž k dalším výpočtům jako je variační koeficient a střední tloušťku podle kruhové základny.

Průměrná tloušťka  $\bar{d}$ , vypočítaná jako aritmetický průměr tlouštěk  $d_i$ 

$$
\bar{d} = \sum_{i=1}^{n} d_i \qquad (1.1.)
$$

(Kuželka, 2016)

#### 3.5.2 Směrodatná odchylka

Na rozdíl od variačního rozpětí, rozptyl bere v úvahu všechny hodnoty datového souboru. Dává se jí přednost v případech, kdy jako míra polohy je použit průměr. Zhruba řečeno, rozptyl měří variabilitu hodnot datového souboru tak, že zjišťuje, jak daleko jsou v průměru jednotky datového souboru od aritmetického průměru.

První krok k určení výběrového rozptylu je stanovit, jak je každá jednotka  $x_i$ souboru vzdálena od průměru  $\bar{x}$ , to je zjistit její odchylku od průměru  $x_i - \bar{x}$ 

Druhý krok při výpočtu je určit míru celkové odchylky od průměru pro všechna data souboru. Průměrná odchylka však nemá žádný význam pro určení rozptýlenosti, protože je vždy rovna nule. Součet čtverců odchylek od průměru,  $\sum (x_i - \bar{x})^2$ se nazývá součet čtverců odchylek a je to míra celkové odchylky od průměru pro všechna data.

Třetí krok při určení výběrového rozptylu je určit průměrnou hodnotu čtverců odchylek, to znamená vydělit součet čtverců odchylek faktorem  $n-1$ , nikoliv rozsahem výběru n. Důvod, proč se místo dělitele n používá  $n-1$  bude vysvětlen později. Tím získáme charakteristiku variability, kterou nazýváme výběrový rozptyl a značíme  $s^2$ .

Výběrový rozptyl  $s^2$  výběru o rozsahu  $n$  je definován vztahem

$$
s^{2} = \frac{1}{n-1} \sum_{i=1}^{n} (x_{i} - \bar{x})^{2}
$$
 (1.2.)

Je důležité si uvědomit, že výběrový rozptyl je vyjádřen v měrných jednotkách, které jsou čtvercem původních jednotek. Proto se používá tzv. výběrová směrodatná odchylka s

$$
s = \sqrt{\frac{1}{n-1} \sum_{i=1}^{n} (x_i - \bar{x})^2}
$$
 (1.3.)

(Novovičová, 2006)

#### 3.5.3 Variační koeficient

Charakteristiky variability uvedené v předcházejícím textu jsou vyjádřeny ve stejných měrných jednotkách jako hodnoty analyzované veličiny nebo jejich průměr. Měří tedy variabilitu absolutně. Pomocí těchto měr nelze srovnávat variabilitu statistického znaku u dvou nebo více souborů, které se výrazně liší polohou ani variabilitu několika statistických veličin vyjádřených v různých měrných jednotkách. V takových případech používáme relativní charakteristiky variability, které vliv polohy nebo vliv měřící jednotky vylučují tím, že charakteristiky absolutní variability dávají do poměru k průměru nebo k mediánu. Nejznámější mírou relativní variability je variační koeficient.

Variační koeficient je definován jako poměr výběrové směrodatné odchylky a průměru

$$
v_x = \frac{s}{\bar{x}} \qquad (1.4.)
$$

 $V_x$  je bezrozměrné číslo. Jeho stonásobek  $(100v_x)$ udává rozptýlenost v procentech. Podle velmi hrubého pravidla, variační koeficient vyšší než 0.5 je příznakem značné nesourodosti statistického souboru. (Novovičová, 2006)

3.5.4 Střední tloušťka z kruhové základny

Střední tloušťka určená z kruhové základny  $d<sub>g</sub>$  odpovídá tloušťce takového stromu, který má v daném porostu průměrnou kruhovou základnu. Je základní charakteristikou struktury porostu.

Při zpracování dat pomocí počítače (např. v programu Excel) nebo kalkulačky se statistickými funkcemi je možné výpočet značně usnadnit použitím alternativního vzorce pro výpočet kvadratického průměru, který vrací totožný výsledek na základě aritmetického průměru  $\bar{d}$  a rozptylu  $s_d^2$  tloušťek

$$
d_g = \sqrt{\bar{d}^2 + s^2} \qquad (1.5.)
$$

3.5.5 Střední tloušťka podle objemu středního kmene

Je to tloušťka stromu, který má v porostu průměrný objem  $\bar{v}$ , nebo, který reprezentuje objem všech stromů v porostu. K jeho stanovení je třeba znát celkovou zásobu  $V$  a počet stromů  $N$ :

$$
\bar{V} = \frac{V}{N} = \frac{\sum_{j=1}^{k} n_{jV_j}}{\sum_{j=1}^{k} n_j}
$$
 (1.6.)

(Kuželka, 2016)

Podkladové údaje se vypočítají z počtu stromů  $n_i$  a objem  $v_i$  příslušející k jednotlivým tloušťkovým stupňům  $d_i$ . Tloušťka  $d_v$  odpovídající vypočtenému střednímu objemu  $\bar{v}$  se odvodí z údajů  $v_i$  ("objem jednotlivě") a jejich lineární interpolací

$$
d_v = d_1 + (d_2 - d_1) \frac{\bar{v} - v_1}{v_2 - v_1} \qquad (1.7.)
$$

#### 3.6 Výšková struktura

#### 3.6.1 Vyrovnání výšek

Výšková funkce vyjadřuje generalizovanou závislost mezi výčetní tloušťkou a výškou stromu a umožňuje ze známé výčetní tloušťky (vysvětlující proměnná) odhadnout hodnotu výšky stromu (cílová proměnná). Výšková křivka (výškový grafikon) je grafické znázornění výškové funkce.

Michajlovova funkce patří mezi tzv. nelineární funkce, jejichž vyrovnání je výpočetně složité, jednoduchá transformace proměnných, ale umožňuje funkci linearizovat, tzn. Převést na lineární funkci transformovaných proměnných.

(Kuželka, 2016)

Michajlov vyjadřuje výškovou křivku regresní rovnicí  $h = 1.3 + ae^{\frac{b}{a}}$  $(1.8)$ 

Transformace  $ln(h - 1,3) = ln a + bz$ ;  $z = \frac{1}{a}$  (1.9.)

(Šmelko, 2000)

#### 3.6.2 Střední výška

Střední výška je výška stromu, jehož tloušťka odpovídá střední tloušťce porostu.

$$
h_g = \frac{1}{n} \sum_{i=1}^{n} h_i h_i \in \left\langle d_g - 3cm, d_g + 3cm \right\rangle \tag{2.0.}
$$

(Kuželka, 2016)

#### Redukovaná plocha

Redukovaná plocha před vyjadřuje plochu, kterou by obsadily stromy aktuálně se vyskytující v daném porostu, pokud by tvořily porost s plným zakmeněním.

Sečtením redukovaných ploch všech  $m$  dřevin získáme redukovanou plochu porostu

$$
P_{red} = \frac{V_{Skut}}{V_{tab}} \qquad (2.1.)
$$

$$
P_{red} = \sum_{i=1}^{m} P_{red}(d\tilde{r}evina k)
$$
 (2.2.)

#### 3.7 Zakmenění

Zakmenění ρ je relativní míra využití porostní plochy stromy na ní rostoucími určená jako poměr skutečné a normované hodnoty porostní veličiny.

Zakmenění je bezrozměrná veličina. Jeho hodnota se udává jako desetinné číslo, přičemž hodnota 1 vyjadřuje plně zakmeněný porost, kdy skutečná zásoba porostu odpovídá zásobě normované. V provozní praxi se vyjadřuje obvykle jako celé číslo v rozsahu 0-10 (při zakmenění větším než plném muže být i větší). Zakmenění 10 pak znamená plné zakmenění.

Pokud je známá přesná porostní zásoba zjištěná průměrkováním, nepostupuje výpočet obvykle přes její ekvivalent, ale přes tzn. Redukovanou plochu.

Porovnáním redukované plochy se skutečnou plochou porostu  $P$  pak zjistíme zakmenění průměrkovaného porostu

$$
\rho_{porost} = \frac{P_{red}}{P} \qquad (2.3.) \qquad \qquad (\text{Kuželka}, 2016)
$$

#### 3.8 Polynomy pro výpočet z pařezů

Nejnovější modul pařezy, vytvořený speciálně pro LCRTax verze 1.05, slouží ke zpětnému výpočtu objemů zmýcených stromů, resp. porostů. Metoda spočívá v přepočtu rozměrů (průměrů a výšek) jednotlivých pařezů na příslušné výčetní tloušťky a následné rekonstrukci objemů stojích stromů. Podkladem pro výpočty jsou přepočtové rovnice pro 4 základní dřeviny (ÚHÚL) a výšky vložené následně k vybraným jednotlivým tloušťkám, podobně jako je tomu u vzorníků při průměrkování naplno. Další postup je pak obdobný jako při výpočtu objemů z dat zjištěných průměrkováním naplno: vyrovnání výšek vzorníků křivkou podle Michajlova a výpočty jednotlivých objemů podle ČSOT s použitím přepočtených D1.3 a vyrovnaných výšek. Prakticky se tedy jedná o kvalifikovaný odhad založený na změření (vložení) exaktních hodnot a na metodice výpočtu používané při průměrkování naplno. (Silvi Nova CS, a.s, 2016)

Tuto metodu odvozování zásoby skupiny vytěžených stromů z hodnot měřených na pařezech je vhodné použít především v těch případech, kdy není možné k výpočtu

zásoby použít vzorníky stojících stromů ze stejného porostu. Metoda byla navržena tak, aby měla celorepublikové využití. To sebou nese to, že v regionech s odlišnými (extrémními růstovými) podmínkami je hodnota z této metody od skutečné zásoby odchýlena, tak jako je tomu i u jiných tabulek s celorepublikovou působností. Zde je na posouzení každého, kdo tuto metodu využívá a na jeho znalosti místních podmínek, zda jsou hodnoty této metody použitelné i v dané lokalitě.

 $D1,3 = (0.6487*Hpar \cdot 0.075)*Dpar \cdot (0.9968*Hpar \cdot 0.003)$  (2.4.) (Ústav pro hospodářskou úpravu lesů Brandýs nad Labem, 2010)

#### 3.9 ČSOT

Při práci s elektronickou registrační průměrkou, klesá význam využití tradiční metody objemových tabulek, která je primárně určená pro analogově měřená data, která se zaznamenávaly do zápisníku do tloušťkových intervalů. Zaokrouhlování výšek stejně tak jako rozdělování do tloušťkových stupňů pro vstup do objemových tabulek uměle devalvuje přesnost pracně získaných dat a výsledků z nich vycházejících.

Pro výpočet zásob z digitálně získaných dat se jako efektivnější metoda jeví využívání odpovídajících matematických vzorců, které pracují s každou změřenou tloušťkou a výškou zvlášť. (Urbánek, 2014)

Objemové tabulky byly konstruovány několik desítek let pro nejvíce zastoupené dřeviny v tehdejším Československu. Pro sestavení tabulek bylo třeba změřit přes 18 tisíc stromů. Po sestavení tabulek byly výsledky publikovány v odborném časopise a jejich přesnost byla ověřena na kontrolních vzornících. Výsledky pro 11 hlavních dřevin byly ve formě souhrnného referátu publikovány v roce 1991 (Petráš, R. – Pajtík, J.: Sústava česko-slovenských objemových tabuliek drevín. Lesnícky časopis; 1/1991). V tomto referátu byly rovnice prezentovány formou programového kódu, který byl odborném časopise publikován v uchopitelnější formě pro objem hroubí borovice s kůrou a bez kůry. (Valenta, 2015)

Rovnice pro výpočet objemu hroubí borovice bez kůry

 $V_{hk} = 0,000022575 * (D1,3 +1)^{2}(2,115334 - 0,012722 * LOG(D +1)) * H^{2}(979596 0.064263613848* (D1.3 +1)^2 - 2.12448503 * H^2 1.37259082$  (2.5.) Rovnice pro výpočet objemu hroubí borovice s kůrou  $V_{sk}=(0,00003034274*(D1,3+1)\text{ }^{6}(2,0752378-0,0124923*LOG(d1,3+1))*H^6(0,9610277) (0,071975247126*(D1,3+1)^2-2,12448503*H^21,37259082)$  (2.6.)

(Valenta, 2015)

#### 4. Metodika

#### 4.1 Specifikace Zájmové plochy

Měření probíhalo na území spravovaném Vojenskými lesy a statky, s.p., divize Mimoň, LHC Břehyně nacházející se v lokalitě MARIÁNKA (50.5631692N, 14.7250353E) V jižní části porostu 63Aa01 a 63Aa02 (SLT 0K a 0M) byl vyznačen těžební zásah na celkové ploše 5,53 ha, v únoru 2016 byla na ploše provedena samotná těžba harvestorovou technologií. (viz. Příloha č.1)

Těžba probíhala od severu na jih. Na nejsevernější ploše o výměře 1,47 ha byla provedena holosečná těžba (kontrola), v následném jižnějším pruhu o stejné výměře bylo zakmenění sníženo na hodnotu 0,5. V následujícím přiléhajícím pruhu o výměře 1,68 ha na hodnotu 0,7 a v poslední části o výměře 0,88 ha se snižovalo zakmenění na 0,3, přičemž zakmenění porostu před zásahem se pohybovalo v rozmezí 0,8 až 1,0. V takto rozpracovaném porostu následovala v předjaří roku 2016 příprava půdy v několika vybraných variantách. (viz. Příloha č. 2)

Podle evidence dodané podnikem VLS (?)bylo celkem vytěženo 873,61 m3, z toho holosečně 405,60 m3 a clonnou sečí 468,01 m3. Jednalo se o porost jednoetážový bez významného plošného podílů vyspělé obnovy.

V každém stupni proclonění vzniklo celkem 8 pruhů o šířce 31,25 m, kdy každá varianta přípravy půdy má jedno opakování (XYZ). Celkově se tedy jedná o 32 parciálních obdélníkových ploch o velikosti 31.25 x 60 m. Do těchto pruhů byly v nepravidelných rozestupech umístěny vlastní kruhové zkusné plochy o poloměru r = 12,6 m (500 m2) v celkovém počtu 64 (dvě kruhové plochy na jednu parciální plochu, viz. Příloha č. 3)

V listopadu 2016 byly přesnou tachymetrií v souřadnicovém systému JTSK zaměřeny pozice všech 64 ploch. (viz. Příloha č 5)

#### 4.2 Měření

Při práci v terénu byly použity následující zařízení a pomůcky: registrační průměrka Digitech Professional, Systém na určování pozic stromů POSTEX, Softwarová aplikace pro elektronickou průměrku POSTAX, Výškoměr Vertex Laser, GPS zařízení, Pásmo, Buzola, Libela, Křída, Papír a psací potřeby.

Samotné měření bylo prováděno na 32. zkusných plochách dvěma měřiči (viz. Příloha č.4). Jeden zjišťoval výčetní tloušťky stromů pomocí průměrky Digitech Professional a určoval souřadnice postavení stromu na ploše pomocí zařízení POSTEX. Druhý měřil výšky stromů a výšky nasazení koruny pomocí přístroje Vertex Laser.

#### 4.2.1 Kalibrace ultrazvukového zařízení

Před začátkem měření bylo nutné zkalibrovat systém POSTEX pro zajištění maximální přesnosti měření.

- 1) Zařízení se musí adaptovat na teplotu okolního prostředí, což může trvat, v závislosti na aktuálních klimatických podmínkách i 15 minut
- 2) Pásmem se odměří 10 metrů a na konec pásma se postaví zapnutý transpondér A (Bílý) směrem k zařízení, které leží na začátku pásma.
- 3) Na terminálu digitální průměrky se vstoupí do Systemového menu ->Nastavení- >Test>Dpdme>Cal. Pro potvrzení kalibrace se stiskne tlačítko Enter.
- 4) Pokud se na displeji zobrazí hodnota 10,00 je zařízení zkalibrováno a připraveno k použití.

#### 4.2.2 Měření tlouštěk a pozic stromů

Jako výchozí bod měření byl zvolen kolík s označením 1, nad který se umístil stativ do 1,30 m. výšky nad zemí. Poté byla vytažena teleskopická ramena stativu naplno. Do rozptylek byli vsazeny všechny tři elektronické zdroje ultrazvukového signálu – transpondéry. Transpondér s černým kroužkem musí vždy směřovat do severu, transponder s bílým na jihozápad a konečně třetí, označený zeleně, směrem jihovýchodním. Záměna polohy transponderů v rámci stojanu by vedla, vzhledem k principům výpočtu, k nesprávným výsledkům měření. Poté se otestovala správná vzdálenost ramen od středu stativu (115,5 cm), tím že se na terminálu digitální průměrky s připojeným zařízením POSTEX změřila vzdálenost od středové rozptylky k transpondérům (115,5 cm). Rozdíl od této vzdálenosti se nesmí nikdy překročit 1cm. Poté se stativ s libelou nastavil do horizontální polohy a pomocí buzoly se natočila ramena stativu tak, že černý transpondér směřoval k severu.

Samotné měření POSTEXEM se provádí tak, že měřič po založení datového souboru (každá zkusná plocha je samostatných souborem) vybere strom, který by mohl spadat do dané plochy a přiřadí dřevinu k určitému číslu v terminálu. Čísla v terminálu se zadávají manuálně pomocí tlačítek. Poté měřič přistoupí k vybranému stromu čelem ke stativu (střed plochy), přiloží stupnici průměrky do výšky1,30 m. nad zemí a sevře ramena průměrky a potvrdí průměr stromu tlačítkem enter, které je provázeno zvukem z terminálu. Poté je provedeno křížové měření, při kterém se pohybujeme s průměrkou o 90° po směru hodinových ručiček po obvodu kmene. Měřič musí při křížovém měření držet průměrku stabilně a POSTEX směrem ke stativu. Při potvrzení druhého průměru dochází ihned k odečtu vzdáleností k jednotlivým transponderům, výpočtu pozice stromu a vyhodnocování jeho vzdálenosti od středu zkusné plochy. V případě, že leží ve větší vzdálenosti, než je nastavený poloměr, program na to upozorní a nabídne možnost strom případně zařadit do souboru, přestože leží za její hranicí. Pokud je strom započítán, tak měřič strom označí křídou. Dále jsou měřičem manuálně zadávány výšky téhož stromu změřené druhým měřičem. Výšky se do terminálu zadávají pomocí tlačítek na terminálu. (Údaje se mohou zadávat pomocí IR portu, ale je to časově náročnější než manuální zadávání.)

#### 4.2.3 Nastavení výškoměru

Před započetím měření je třeba nastavit: metodu měření výšek, délkové jednotky pro Vertex, délkové jednotky pro laser. Po spuštění zařízení Tlačítkem MODE se posunujeme pomocí tlačítka SHIFT a potvrdíme možnost SETUP tlačítkem MODE. V SETUP MENU zvolíme měření v metrech a potvrdíme tlačítkem mode. Po opětovném vstupu do menu SHIFTem přepínáme mezi: metodami měření, kalibrací, kontrastem displeje, a nastavením. Tlačítkem MODE potvrdíme metodu HEIGHT 3P. Pro zvolení délkových jednotek u laseru je nutné ho zapnout tlačítkem POWER a pomocí přidržení tlačítka MODE se přepínají délkové jednotky, které jsou zobrazeny na vnitřním displeji. Samozřejmě zvolíme metrickou soustavu.

#### 4.2.4 Měření výšek

Měření výšek se provádělo zařízením Vertex laser pomocí metody HEIGHT 3P. Nejprve se měřila šikmá vzdálenost (SD) k měřenému stromu. Měřič zaměřil viditelný bod na daném kmeni a tiskl tlačítko POWER do doby, než se ozvala zvuková signalizace. V tomto okamžiku bylo možné odečíst z bočního displeje šikmou vzdálenost (SD), horizontální vzdálenost(HD), výšku (H) a vertikální úhel (DEG). Poté

29

se měřilo úhloměrnou funkcí Vertex k patě stromu do doby, než se opět neozvala zvuková signalizace. Poté se stejným způsobem zaměřil vrchol stromu a výška nasazení koruny. Pata a vrchol stromu spolu s výškou nasazení koruny se zaměřují tlačítkem mode. Měřič po změření výšek si z bočního displeje zapsal výšku stromu do sešitu, kterou nahlásil druhému měřiči a k výšce stromu si připsal výšku nasazení koruny.

#### 4.3 Přenos dat

Přenášení dat z elektronické průměrky do počítače je možné provést dvojím způsobem, a to bezdrátově přes rozhraní Bluetooth, nebo přes USB komunikační port. Pomocí programu WinDp se dají data exportovat ve třech formátech a to: KML, POSTX19, CSV.

Pro úpravu dat byly použity formáty POSTX19, které byly vyexportovány do Microsoft Excel a poté se s nimi pracovalo již jako se soubory XLSX. V souboru dat bylo zahrnuto: číslo plochy (ID), poloměr kruhové zkusné plochy (plot radius), (PLOT LAT), (PLOT LON), číslo stromu (Nr), Druh dřeviny (spicie), Průměr z křížového měření v mm (Diameter), Dist1, Dist2, Dist3, Výška stromu (Height), X, Y, R, Theta. (viz datová příloha)

Z poznámek měřiče výšek se do souboru přepsaly výšky nasazení koruny podle čísla stromu a jeho výšky

#### 4.4 Úprava dat

Dále se použily soubory s příponou kml, které jsou podporovány programem GOOGLE EARTH. Všechny plochy byly převedeny do rozhraní ArcGis. V programu ArcMap byly vytvořeny podkladové vrstvy: Geodetické podklady dodané geodetickou kanceláří s.r.o. (viz. Příloha č.5), ORTOFOTO WMS služba Českého úřadu zeměměřičského a katastrálního, dále byly použity fotky z dronu vytvořené katedrou hospodářské úpravy lesa (viz Příloha č.2).

V ArcMap bylo třeba zpřesnit středy zkusných ploch, protože se v terénu měřily GPS zařízením, které měřilo v průměru o 4,5 m dál od skutečného středu plochy, jelikož se plocha přesně geodeticky vyměřovala pro další výzkum, tak byla využita tato přesná data. V terénu byly pozice ukládány pomocí kartézské soustavy souřadnic, proto byly nejprve zobrazeny v programu Google Earth, a poté byly transformovány do programu ArcGis jako souřadnicový systém S-JTSK. Odchylky od středů ploch mohlo vytvořit

nejenom GPS zařízení, které pod zástinem porostu mohlo komunikovat jenom s omezeným množstvím dostupných satelitů, ale i transformace mezi souřadnicovými systémy.

Dále bylo nutné vytvořit hranice zkusných ploch, aby bylo viditelné, které plochy se překrývají a nedocházelo ke dvojímu započítávání stejných stromů do výpočtu zásoby.

#### 4.4.1 Výpočet zásob

Pro výpočet zásob smýcené části porostu bylo nutné přepočítat průměry a výšky pařezů na výčetní tloušťky pomocí aplikace ASPOT. (2.4.) Poté bylo nutné vyrovnání výšek pomocí linearizace regresní rovnice (Michajlov). Poté se pomocí objemových rovnic ČSOT zjistil objem hroubí sk. (2.6.) a objem hroubí bk. (2.5.). Následně se objem přepočítával na celou plochu porostu, či pásu.

#### 5. Výsledky

Výpočty byly prováděny pro čtyři oblasti. A to pro bývalý porost, kde se počítalo i s pařezy. V dalších výpočtech se pracovalo pouze se stojícími stromy. Výpočty s indexem₁ se týkají nejjižnějšímu pásu se sníženým zakmeněním na 0,3. Výpočty s indexem₂ se týkají prostředního pásu se sníženým zakmeněním na 0,7. Výpočty s indexem₃ se týkají nejsevernějšího pásu se sníženým zakmeněním na 0,5. Výpočty uvedené bez indexu se týkají bývalého porostu.

#### (viz Příloha č.2)

Graficky znázorněné výsledky jsou uvedeny pro bývalý porost ostatní grafické znázornění jsou uvedeny v přílohách č. 10 a 11.

#### 5.1 Tloušťková struktura porostu

Po shrnutí dat bylo možné zařadit počty stromů s určitou výčetní tloušťkou do jednotlivých tloušťkových stupňů. Graficky se shrnutí vyjádřilo polygonem četností.

Tabulka č.1 rozdělení četností v tloušťkových stupních pro bývalý porost

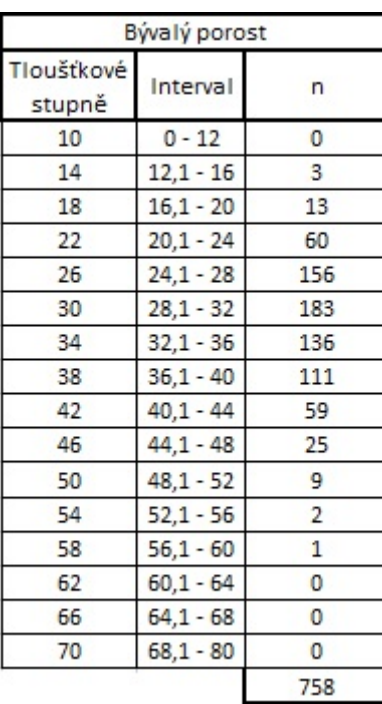

#### (Zdroj: Autor)

Graf č.1 Polygon četností ve smýceném porostu

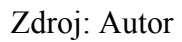

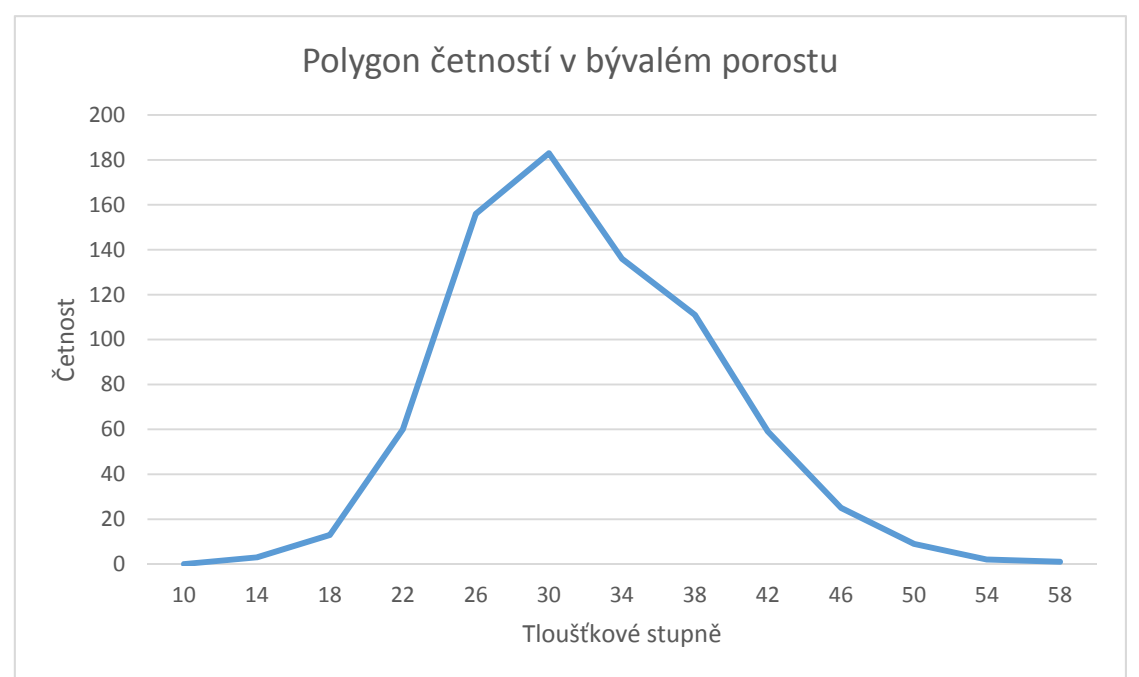

Tabulka č.2 Přehled tloušťkových charakteristik na celé zájmové ploše.

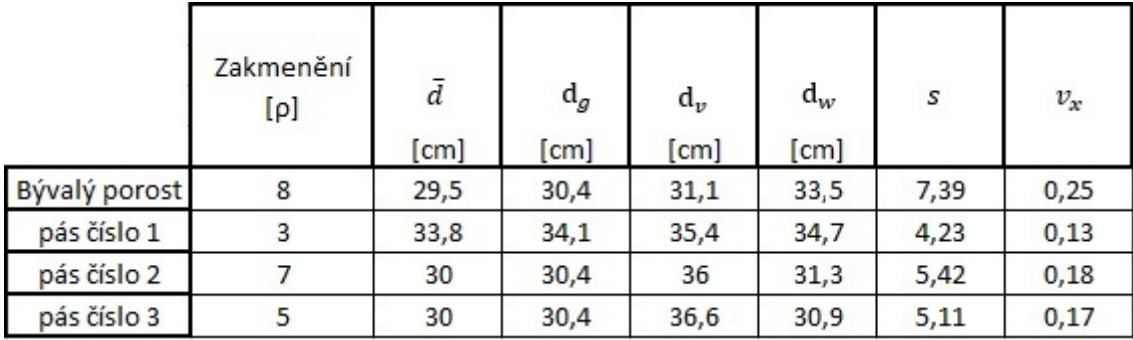

Zdroj: Autor

5.1.1 Střední průměrná tloušťka

Výpočet podle vzorce (1.1)

$$
\bar{d} = \frac{22332.7}{758} = 29.5 \text{ cm} \qquad \qquad \bar{d}_1 = \frac{1861.5}{55} = 33.8 \text{ cm}
$$
\n
$$
\bar{d}_2 = \frac{4164.3}{139} = 30 \text{ cm} \qquad \qquad \bar{d}_3 = \frac{3237.8}{108} = 30 \text{ cm}
$$

5.1.2 Směrodatná odchylka

Výpočet podle vzorce (1.2.)

$$
s = 7.39
$$
  $s_1 = 4.23$   $s_2 = 5.42$   $s_3 = 5.11$ 

#### 5.1.3 Variační koeficient

Výpočet podle vzorce (1.4.)

$$
v_x = \frac{7,39}{29,5} = 0,25
$$
  

$$
v_{x_1} = \frac{4,23}{1861,5} = 0,13
$$
  

$$
v_{x_2} = \frac{5,42}{30} = 0,18
$$
  

$$
v_{x_3} = \frac{5,11}{30} = 0,17
$$

5.1.4 Střední tloušťka z kruhové základny Podle vzorce  $(1.5.)$ 

$$
d_g = \sqrt{29,5^2 + 7,39^2} = 30,4 \text{ cm}
$$
\n
$$
d_{g_1} = \sqrt{33,8^2 + 4,23^2} = 34,1 \text{ cm}
$$
\n
$$
d_{g_2} = \sqrt{30^2 + 5,42^2} = 30,4 \text{ cm}
$$
\n
$$
d_{g_3} = \sqrt{30^2 + 5,11^2} = 30,4 \text{ cm}
$$

5.1.5 Střední tloušťka podle objemu středního kmene Výpočet podle vzorce (1.6. a 1.7.)

Jako střední tloušťka podle objemu středního kmene byl vzat průměr výčetních tlouštěk stromů, které měli objem  $\pm$  0,1m<sup>3</sup> od průměrného objemu.

$$
\begin{aligned}\n\bar{V} &= 0.65m^3 \to d_v = 31.1 \, \text{cm} \\
\bar{V}_1 &= 1 \quad m^3 \to d_{v_1} = 35.4 \, \text{cm} \\
\bar{V}_2 &= 0.74 \, m^3 \to d_{v_2} = 36 \, \text{cm} \\
\bar{V}_3 &= 0.73 \, m^3 \to d_{v_3} = 36.6 \, \text{cm}\n\end{aligned}
$$

Tabulka č.2 Přehled vypočítaných zásob s kůrou celé zájmové ploše.

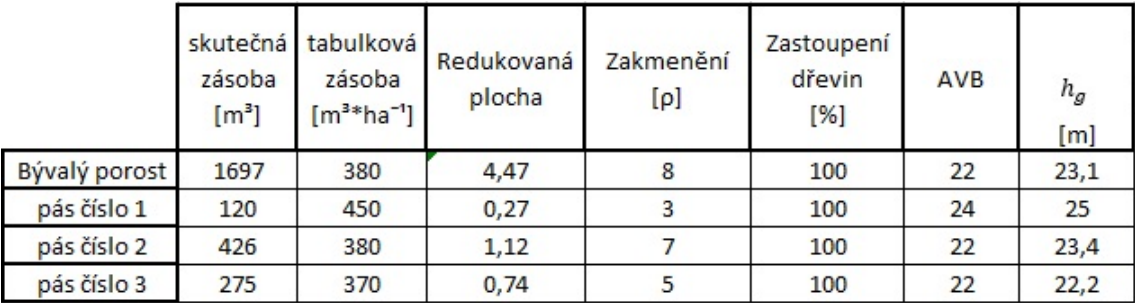

Zdroj: Autor

#### 5.2 Výšková struktura

Vyrovnání výšek bylo provedeno pomocí linearizované křivky (Michajlov). Výpočet byl proveden jednodušší transformací proměnných podle vzorce (1.8. a 1.9.)

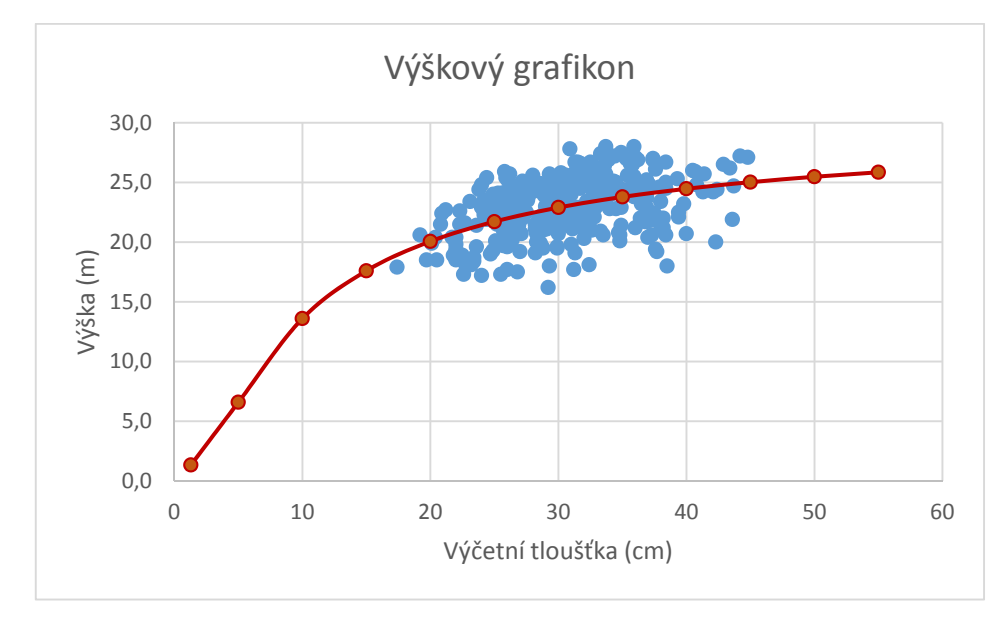

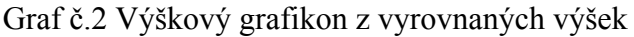

#### Zdroj: Autor

5.2.1 Střední výška

Výpočet podle vzorce (2.0.)

$$
h_g = \frac{2770.9}{120} = 23.1 \, m
$$
\n
$$
h_{g_1} = \frac{674.4}{27} = 25 \, m
$$
\n
$$
h_{g_2} = \frac{1331.9}{57} = 23.4 \, m
$$
\n
$$
h_{g_3} = \frac{955.6}{43} = 22.2 \, m
$$

5.3 Výpočet zásob

5.3.1 Redukovaná plocha

Tabulkové hodnoty ke stanovení redukované plochy byly vyhledány v taxačních tabulkách (vyhledávání hodnot dle střední tloušťky a výšky) (Černý, 1996)

Výpočet podle vzorce (2.1.)

$$
P_{red} = \frac{1697}{380} = 4,47
$$
  
\n
$$
P_{red1} = \frac{120}{450} = 0,27
$$
  
\n
$$
P_{red2} = \frac{426}{380} = 1,12
$$
  
\n
$$
P_{red3} = \frac{275}{370} = 0,74
$$

#### 5.3.2 Zakmenění

Výpočet podle vzorce (2.3.)

$$
\rho_{porost} = \left(\frac{4,47}{5,53}\right) * 10 = 8 \qquad \rho_{pás1} = \left(\frac{0,27}{0,88}\right) * 10 = 3
$$
\n
$$
\rho_{pás2} = \left(\frac{1,12}{1,68}\right) * 10 = 7 \qquad \rho_{pás3} = \left(\frac{0,74}{1,5}\right) * 10 = 5
$$

#### 5.3.3 Zásoby s kůrou

Výpočet podle vzorce (1.0.)

$$
V_C = \left(\frac{5,53}{0,8}\right) * 245,6 = 1697 \, m^3 \qquad V_{C_1} = \left(\frac{0,88}{0,2}\right) * 27,3 = 120 \, m^3
$$
\n
$$
V_{C_2} = \left(\frac{1,68}{0,2}\right) * 50,7 = 426 \, m^3 \qquad V_{C_3} = \left(\frac{1,47}{0,2}\right) * 37,3 = 274 \, m^3
$$

5.3.3 Zásoby bez kůry

Výpočet podle vzorce (1.0.)

$$
V_C = \left(\frac{5,53}{0,8}\right) * 222,1 = 1535 \, m^3 \qquad V_{C_1} = \left(\frac{0,88}{0,2}\right) * 24,8 = 109 \, m^3
$$
\n
$$
V_{C_2} = \left(\frac{1,68}{0,2}\right) * 45,9 = 386 \, m^3 \qquad V_{C_3} = \left(\frac{1,47}{0,2}\right) * 33,9 = 249 \, m^3
$$

Srovnání vypočtených zásob s harvestorovou těžbou

Po výpočtu zásob se nabízelo srovnání zásob ve smýceném porostu s aktuální zásobou zkoumaného porostu. Zásoba v bývalém porostu se nemůže rovnat aktuální zásobě, pokud ovšem odečteme nahlášenou těžbu z evidence od zásoby v bývalém porostu měly by se hodnoty zásob k sobě blížit. Ohlášená těžba činila 874 m<sup>3</sup>.

$$
V_C \neq (V_{C_1} + V_{C_2} + V_{C_3})
$$
  

$$
V_C - 874 \, m^3 \approx (V_{C_1} + V_{C_2} + V_{C_3})
$$
  

$$
1697 \, m^3 - 874 \, m^3 \approx 820 \, m^3
$$

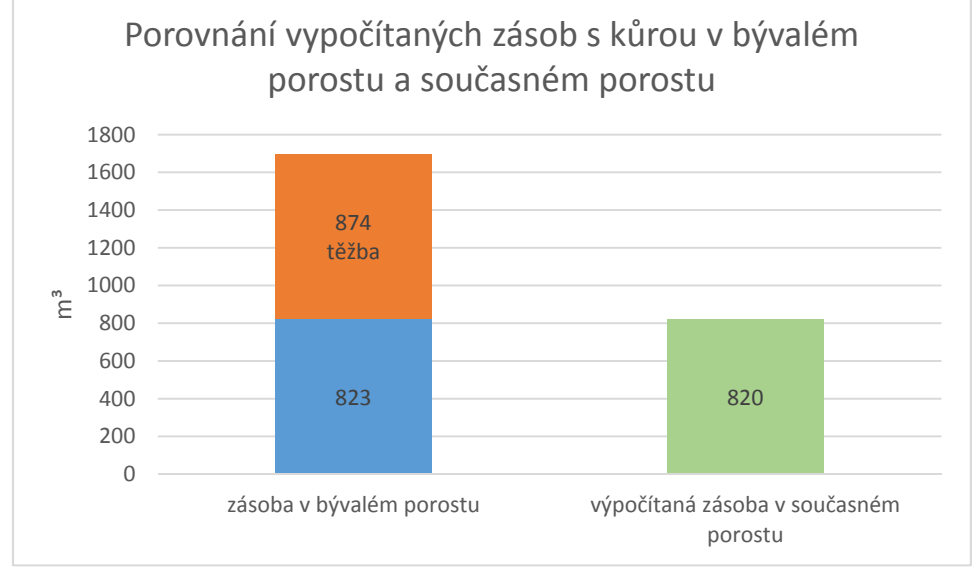

Graf č.3 Rozdíl zásoby a těžby v bývalém porostu srovnaný se zásobou aktuální.

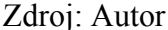

Jelikož z evidence těžby nebylo jasné, zdali harvestor zaznamenával objem kůry byl proveden stejný postup výpočtu i pro zásoby hroubí bez kůry.

Graf č.4 Rozdíl zásoby a těžby v bývalém porostu srovnaný se zásobou aktuální

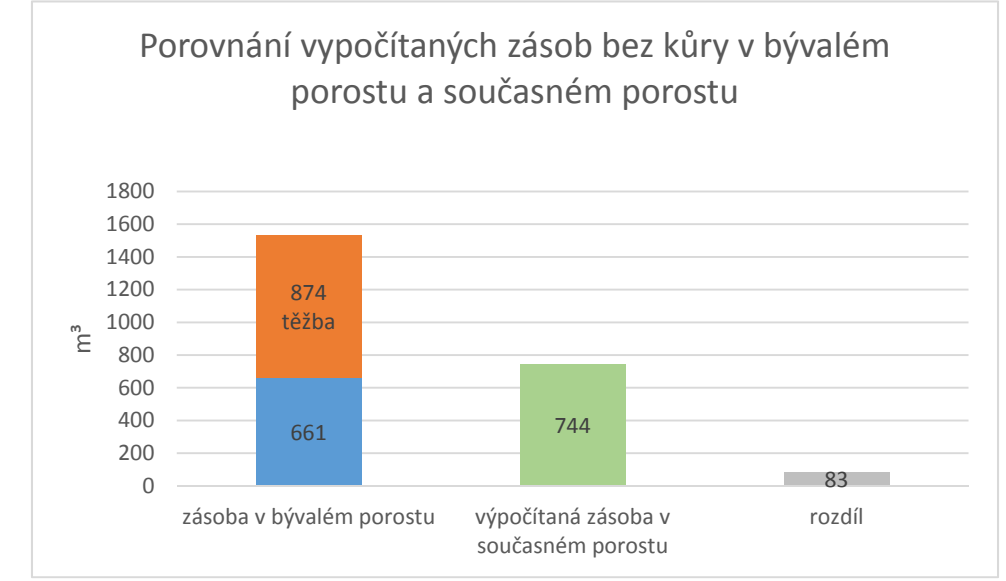

Zdroj: Autor

#### 6. Diskuze

Výsledky zásob v porovnání s evidovanou těžbou na dané ploše byly téměř totožné, což potvrzuje smysluplné výsledky měření a napovídají funkčnost použité metodiky i nástrojů. Odchylka výsledků měření zásoby z pařezů se liší od skutečné zásoby  $\pm$  o 8 %. Z toho je patrno, že uplatnění polynomů pro výpočet zásob z pařezů bylo pro lokální borové porosty na Kokořínsku vhodné a výsledky lze považovat za použitelné východisko i pro výzkumné účely v rámci projektu.

Kruhové zkusné plochy byly vybírány, tak aby co nejlépe vystihovaly daný pás, nepřekrývaly se a pokud možno neobsahovaly hraniční stromy.

Při vyrovnávání linearizované výškové křivky (Michajlov) se dosáhlo vesměs stejných výsledků vyrovnaných výšek, a tudíž i zásob, jako pouhým logaritmickým vyrovnáním. Jednalo se o stejnověký jednoetážový porost, který byl velmi homogenní.

Stejnorodost porostu byla odhadnuta hned po vstupu do porostu a poukázaly na ní i variační koeficienty, které nepřesáhly ani hranici 0,25.

K různým odchylkám měření pozic pařezů mohlo dojít špatným nastavením výšky stativu a drobným vychýlením ramene s transpondérem č.1 ze severu. Vychýlení středů zkusných ploch měřených GPS zařízením bylo eliminováno přeměřením přesnou tachymetrií. Průměrně měřilo GPS zařízení mimo střed plochy o 4,5 m.

Výpočty zakmenění odpovídaly předběžnému odhadu v porostu.

#### 7. Závěr

Záměry a cíle této bakalářské práce byly naplněny. Podařilo se prakticky odzkoušet možnosti sběru dat moderním ultrazvukovým systémem PosTex v kombinaci s výškoměrem Vertex Laser.

V rámci kancelářských prací se pracovalo s vlastnoručně pořízenými digitálními daty a polynomy pro výpočet objemů stromů pouze z pařezů vyvinutými Ústavem pro hospodářskou úpravu lesů v Brandýse nad Labem. Dosažení smysluplných výsledku pro daný porost potvrdilo, že metodika i použité nástroje mohou mít praktický význam a lze je použít i pro jiné účely. Zjišťování pozic jednotlivých stromů pro jejich následnou identifikaci, měření pařezů pro případné kontrolní nebo evidenční účely spojené s prováděnými těžbami

Výsledky a zkušenosti z této práce, včetně dat horizontálního rozmístění pařezů v porostu, zároveň slouží jako zdroj informací pro aktuální projekt řešený Katedrou pěstování lesů, který se zabývá sledováním reakce konkrétního lesního porostu na alternativní obnovní postupy v různých stupních prosvětlení porostu a různých typech přípravy půdy. Zjišťování pozic jednotlivých stromů prostřednictvím zařízení POSTEX je otevřený systém. Zatímco program POSTAX je originální program vytvořený programátory výrobce, systém Versio Builder je programové prostředí, umožňující tvorbu vlastních programů pro terminál DP, včetně těch, které využívají dat, přijímaných ze systému POSTEX.

Jako zajímavé řešení pro projekty podobného typu, jakým je tento, bych doporučoval využít této možnosti a vytvořit vlastní program, který by umožnil sběr širšího rozsahu dat, než je tomu u použitého originálního programu POSTAX. V této vlastní aplikaci by bylo možno například vybírat z konkrétních zkratek dřevin, kromě základní výšky k jednotlivých stromů vkládat i výšky nasazení koruny, kvalitativní parametry kmene nebo další atributy, podle představ a potřeb řešitele projektu.

Vyšší efektivitu měření by např. zajistila i možnost vkládat změřené výšky posunem ramen stupnice v případě, že se data nebudou vkládat přímo bezdrátově z výškoměru.

 Systém POSTEX sice neumožňuje tolik možností jako systém Field Map, ale přináší jednu velkou výhodu, kterou je možnost rychlého zjišťování pozic objektů a dalších porostních charakteristik pouze jedním měřičem, takže je jeho využitelnost velká, jak z hlediska menších pořizovacích nákladů oproti Field Mapu, tak z menší časové

spotřeby při měření. Důležitou výhodou použití měření vzdáleností ultrazvukem je pak jeho schopnost překonávat do určité míry přírodní překážky, např. podrost. To může pomoci vyřešit problematiku polohového měření stromů i tam, kde laserová zařízení jako je např. zmíněný FieldMap, použít dost dobře nelze.

#### 8. Seznam literatury

ČERNÝ, Martin; PAŘEZ, Jan; MALÍK, Zbyšek. Růstové a taxační tabulky hlavních dřevin České republiky. 1. vyd. Jílové u Prahy: IFER Ústav pro výzkum lesních ekosystémů, 1996. 245 s.

KORF, Václav; HUBAČ, Klement; ŠMELKO, Štefan; WOLF, Jaroslav. Dendrometrie. 1. vyd. Praha: Státní zemědělské nakladatelství, 1972. 371 s.

KUŽELKA, Karel; BROŽOVÁ, Helena; MARUŠÁK; Róbert; SUROVÝ, Peter; TAUBER, René; URBÁNEK, Vilém; VOPĚNKA, Petr. Měření lesa: moderní metody sběru a zpracování dat. 1. vyd. Praha: Česká zemědělská univerzita, Fakulta lesnická a dřevařská, 2014. 164 s. ISBN 978-80-213-2498-5

KUŽELKA, Karel; MARUŠÁK; Róbert; URBÁNEK, Vilém. Dendrometrie. 2. vyd. Praha: Česká zemědělská univerzita, 2016. 123 s. ISBN 978-80-213-2673-6

LÄMÅS, Tomas. The Haglöf PosTex ultrasound instrument for positioning of objects on forest sample plots[online]. Umeå Swedish University of Agricultural Sciences, 2010 [cit. 2017-04- 16]. Dostupné z WWW:http://pub.epsilon.slu.se/5461/1/Lamas\_t\_101019.pdf.

NOVOVIČOVÁ, Jana. Pravděpodobnost a popisná statistika[Praha]: Vydavatelství ČVUT, 2006. 154 s.

ŠMELKO, Štefan. Dendrometria. 1. vyd. Zvolen: Technická univerzita vo Zvolene, 2000. 399 s. ISBN 80-228-0962-4

ŠMELKO, Štefan. Dendrometria. 2. vyd. Zvolen: Technická univerzita vo Zvolene, 2007. 400 s. ISBN 978-80-228-1828-5.

URBÁNEK, Vilém. Moderní nástroje efektivního zjišťování porostních charakteristik. In TRNKOVÁ, Eliška(ed.). Metody inventarizace a hodnocení biodiverzity stromové složky. Praha: Česká zemědělská univerzita v Praze, Fakulta lesnická a dřevařská, 2011, s. 101-107. ISBN 978-80-213-2244-8

Ústav pro hospodářskou úpravu lesů. Výpočet objemu vytěženého stromového inventáře na základě veličin měřených na pařezech [online]. Brandýs nad Labem: Ústav pro hospodářskou úpravu lesů, [2010] [cit. 2017-04-17]. dostupné z WWW:http://ws.uhul.cz/aspot/.

VALENTA, Jan; ŠEŠULKA, Libor. Postup při zjišťování zásob v aukcích nastojato u Lesů ČR. Lesnická práce [online].2015, 2015,12 [cit. 2017-04-17]. Dostupné z WWW:https://lesycr.elza.cz/aukce/Download/PDF/LCR/Postup\_zjistovani\_zasob.pdf. ISSN 0322-9254.Vertex Laser uživatelská příručka, Haglöf Sweden AB, Silvi Nova CS, a.s 2008, 20 s.

Silvi Nova CS, a.s. Digitech Professional LCRTax.CZ/WinDP: uživatelská příručka, Haglöf Sweden AB, Silvi Nova CS, a.s 2016, 50 s.

Silvi Nova CS, a.s Vertex Laser: uživatelská příručka, Haglöf Sweden AB, Silvi Nova CS, a.s 2008, 20 s.

#### 9. Seznam příloh

Příloha č. 1 – Porostní mapa 1:5000 s vyznačením zájmové plochy

Příloha č. 2 – Letecký snímek zájmového území

Příloha č. 3 – Rastr parciálních ploch pro zjišťování přirozené obnovy

Příloha č. 4 – Mapa zájmového 1:1000 s vyznačením KZP, pařezů a stromů

Příloha č. 5 – Mapa 1:1000 podrobných a vlícovacích bodů

Příloha č. 6 – Snímek systému POSTEX ve zkoumaném porostu

Příloha č. 7 – Popis elektronické registrační průměrky Digitech Professional

Příloha č. 8 – Obrázek systému POSTEX

Příloha č. 9 – Schematicky shora znázorněný stativ s transpondéry systému POSTEX

Příloha č. 10 – Rozdělení do tloušťkových intervalu pro pásy 1-3

Příloha č. 11 – Polygony četností pro pásy 1-3

Datová Příloha č. 1 – Porostní veličiny a seznam souřadnic podrobných bodů

## 10. Přílohy

Příloha č. 1

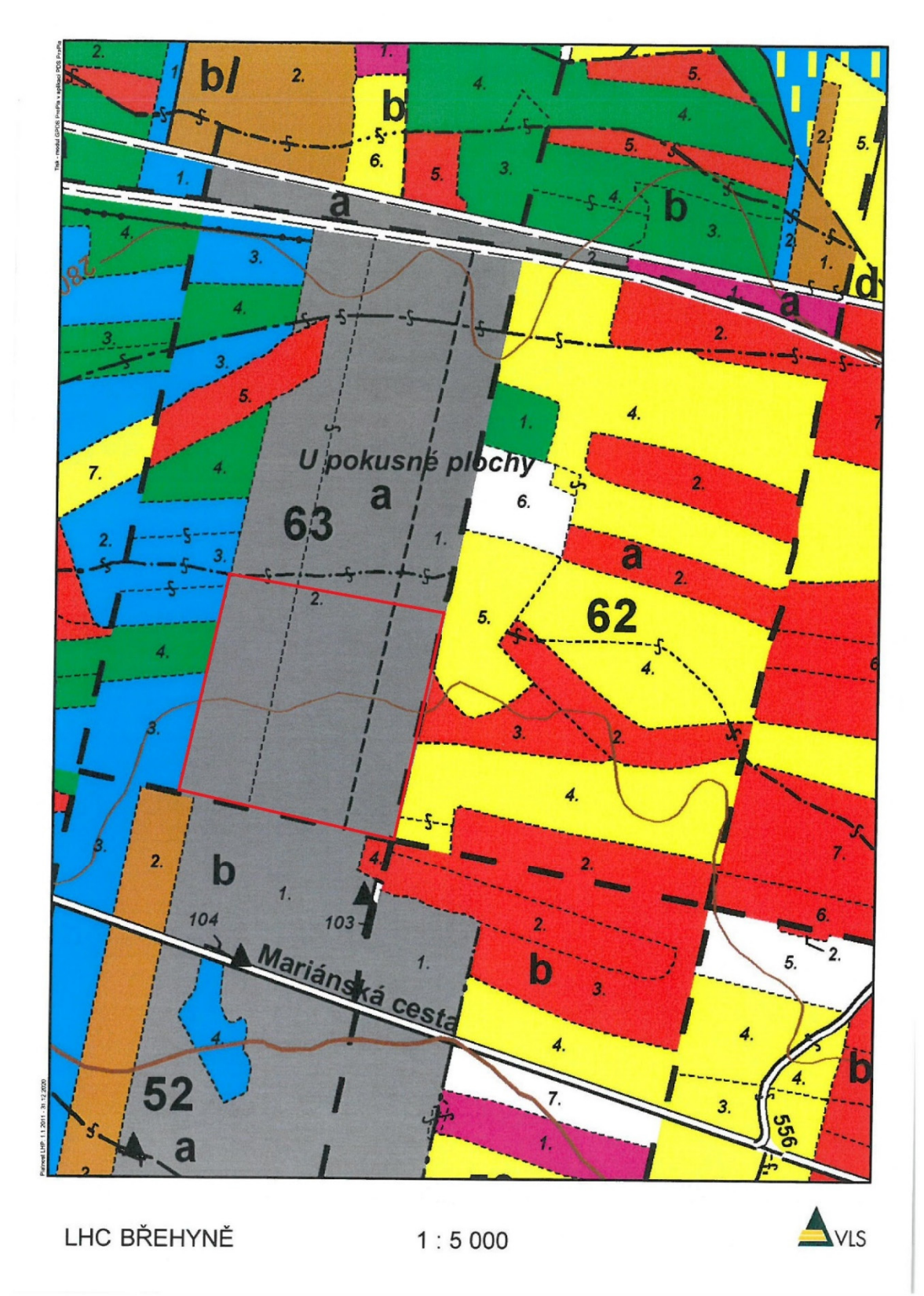

Zdroj: Bílek Lukáš

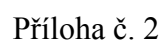

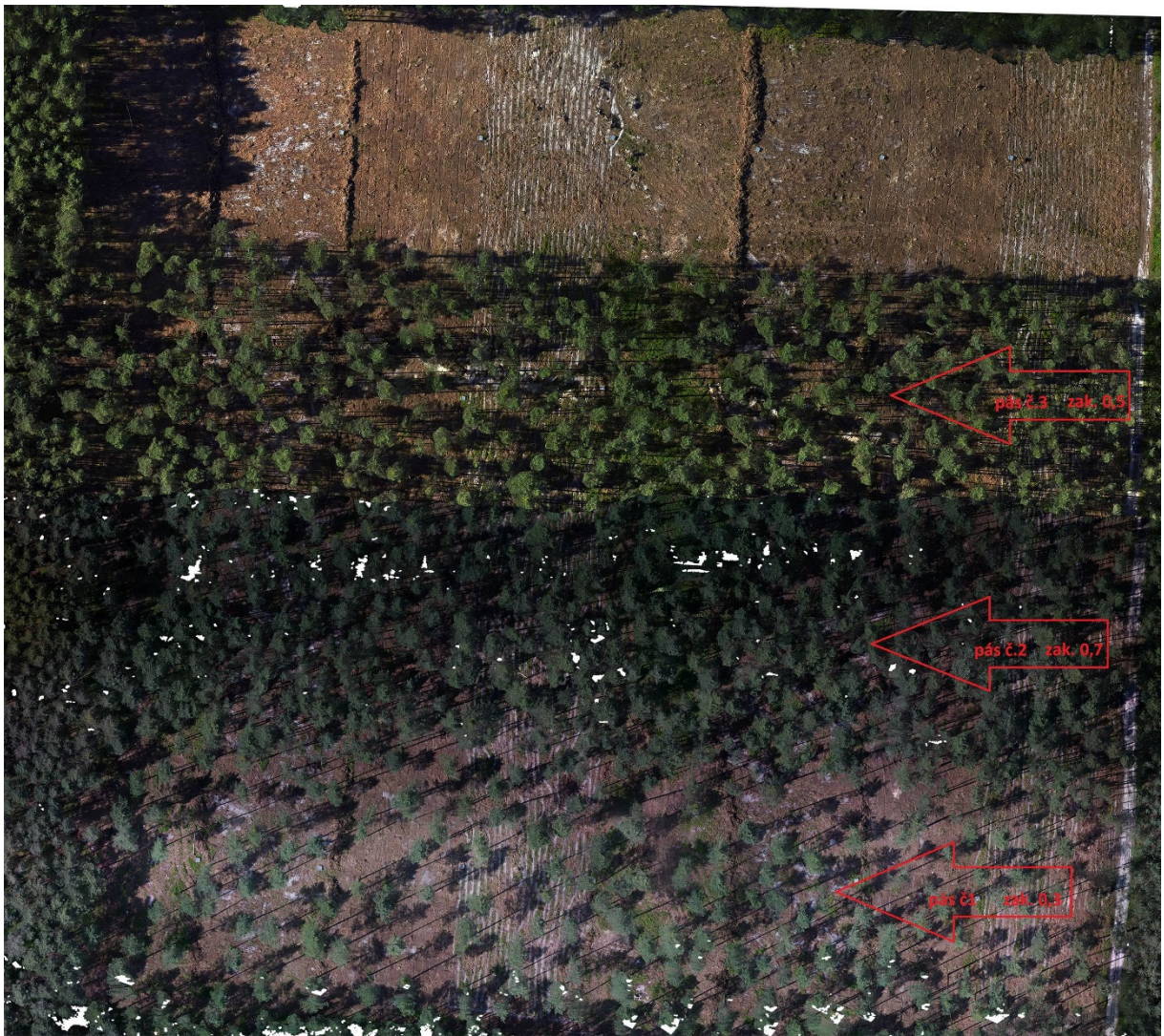

```
Zdroj: Bílek Lukáš
```
Příloha č.3

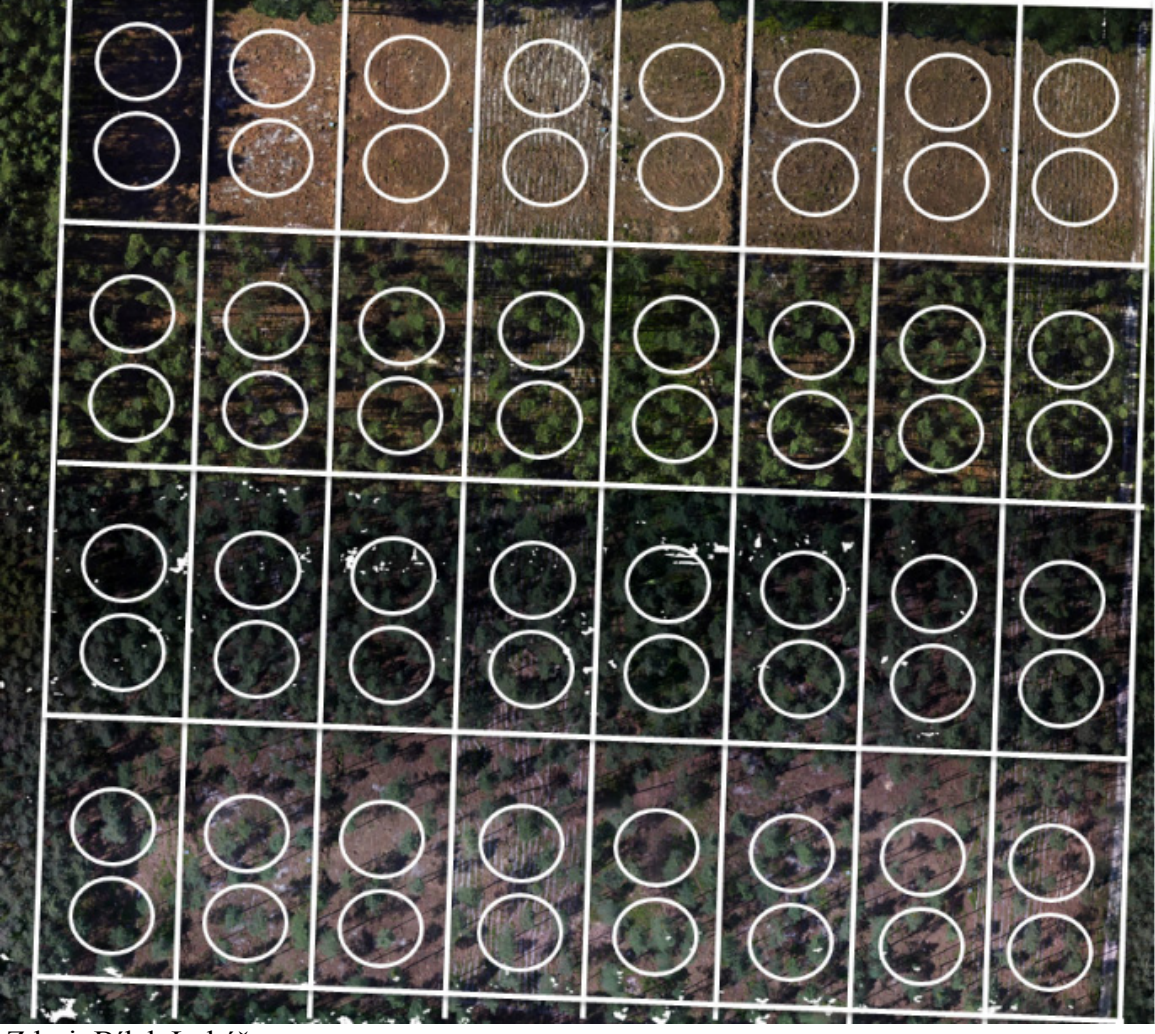

Zdroj: Bílek Lukáš

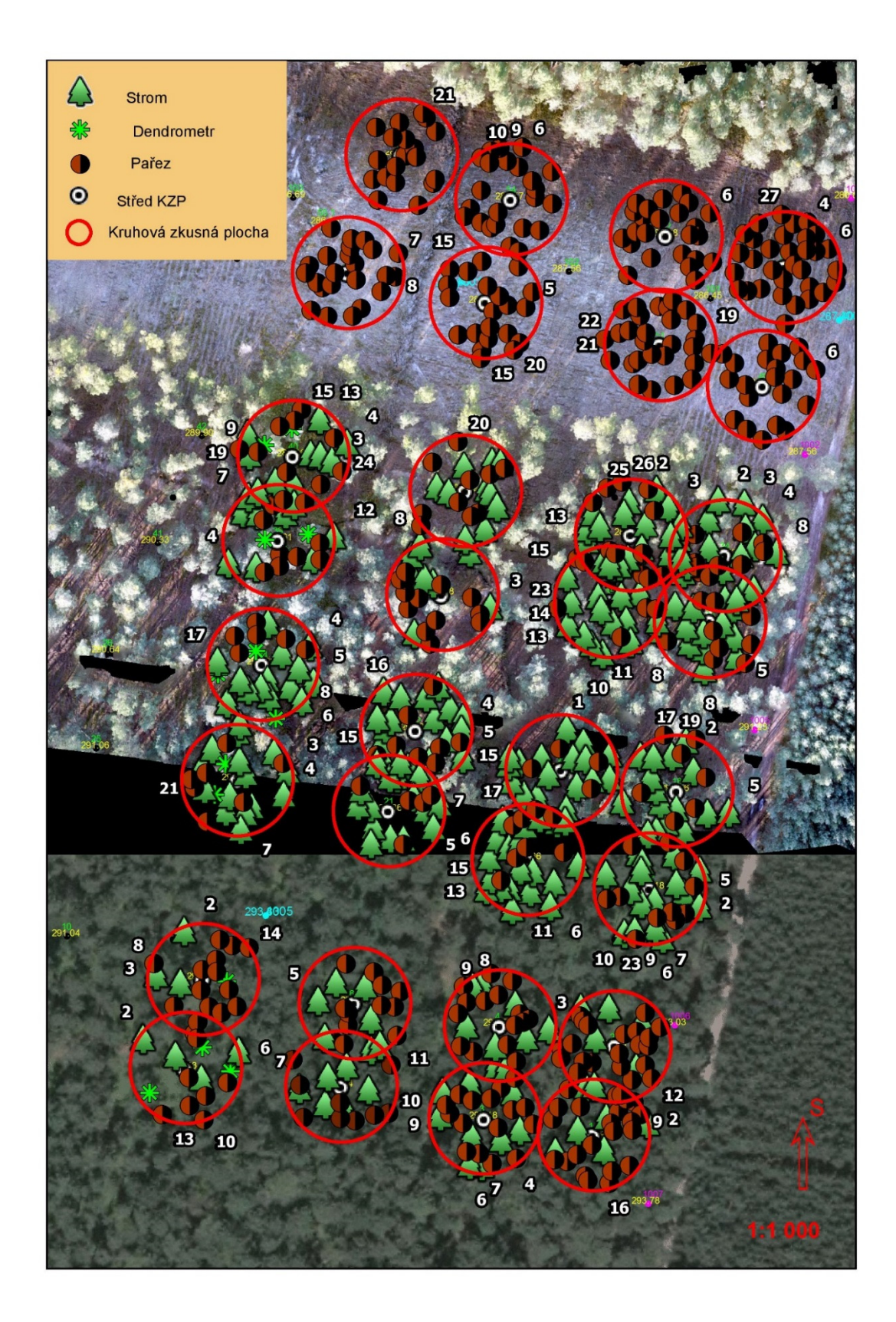

Zdroj: Autor

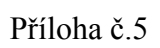

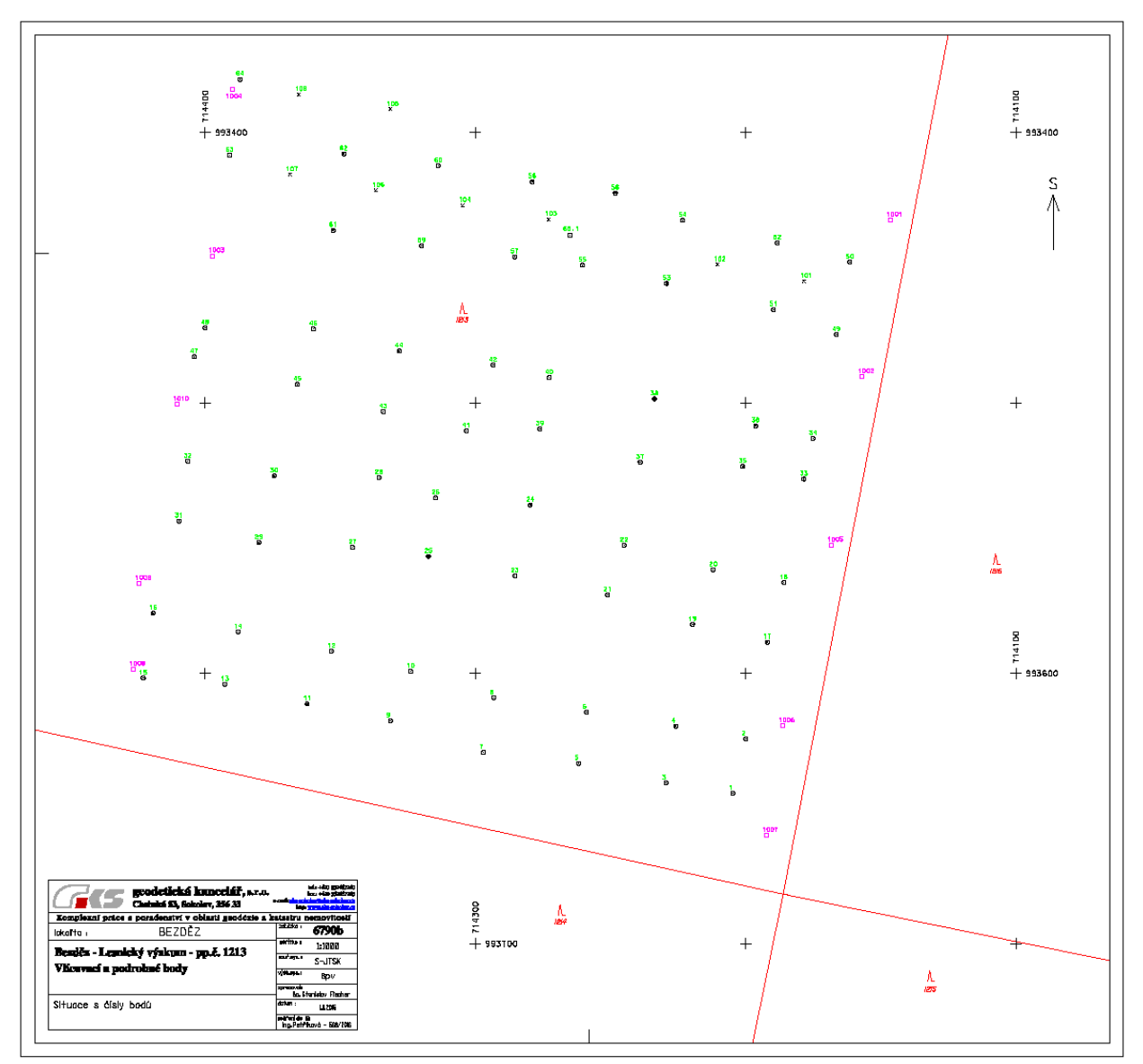

Seznam souřadnic a výšek vlícovacích a podrobných bodů v přiloženém datovém souboru

Zdroj: Bílek Lukáš

Příloha č. 6

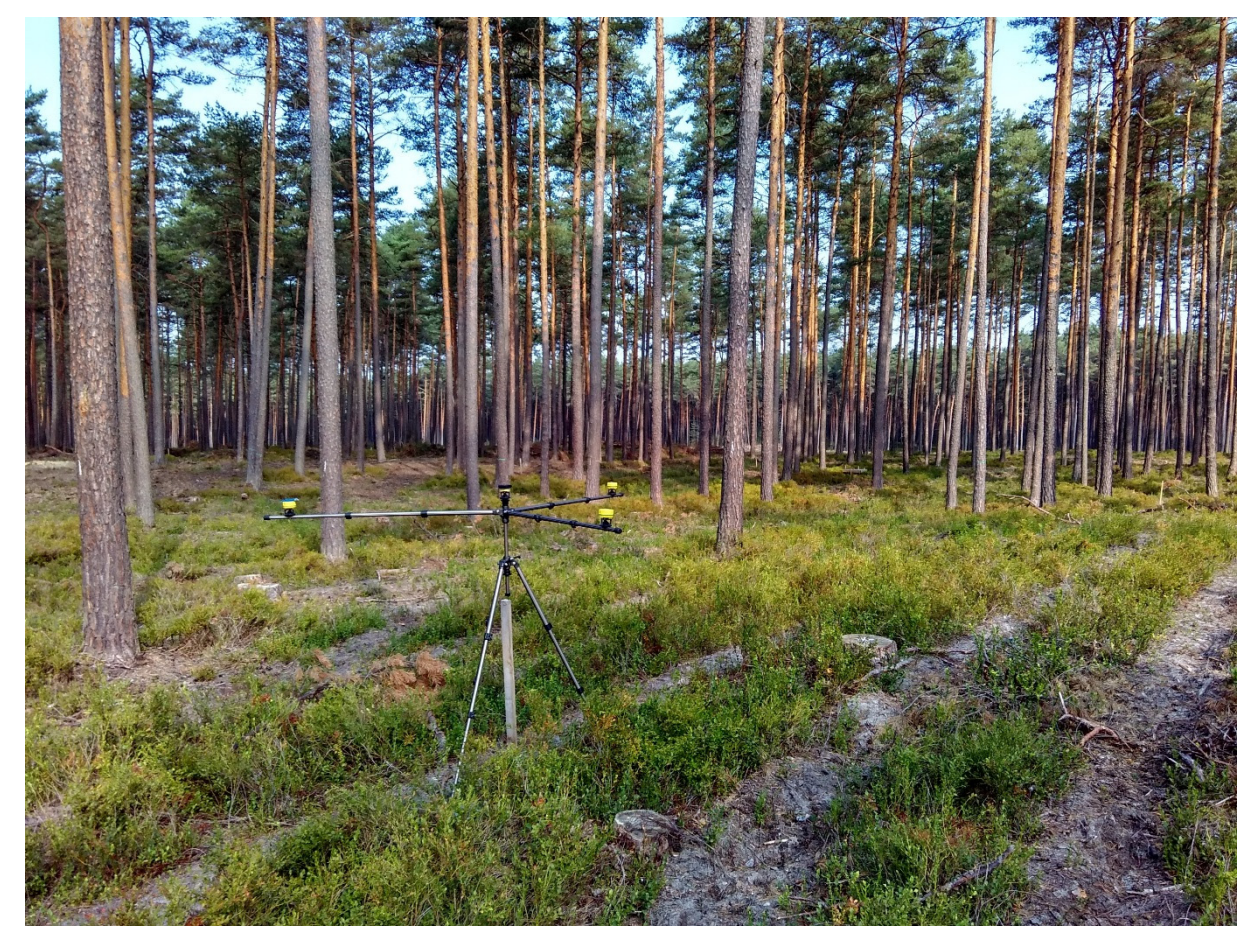

Zdroj: Bílek Lukáš

Příloha č. 7

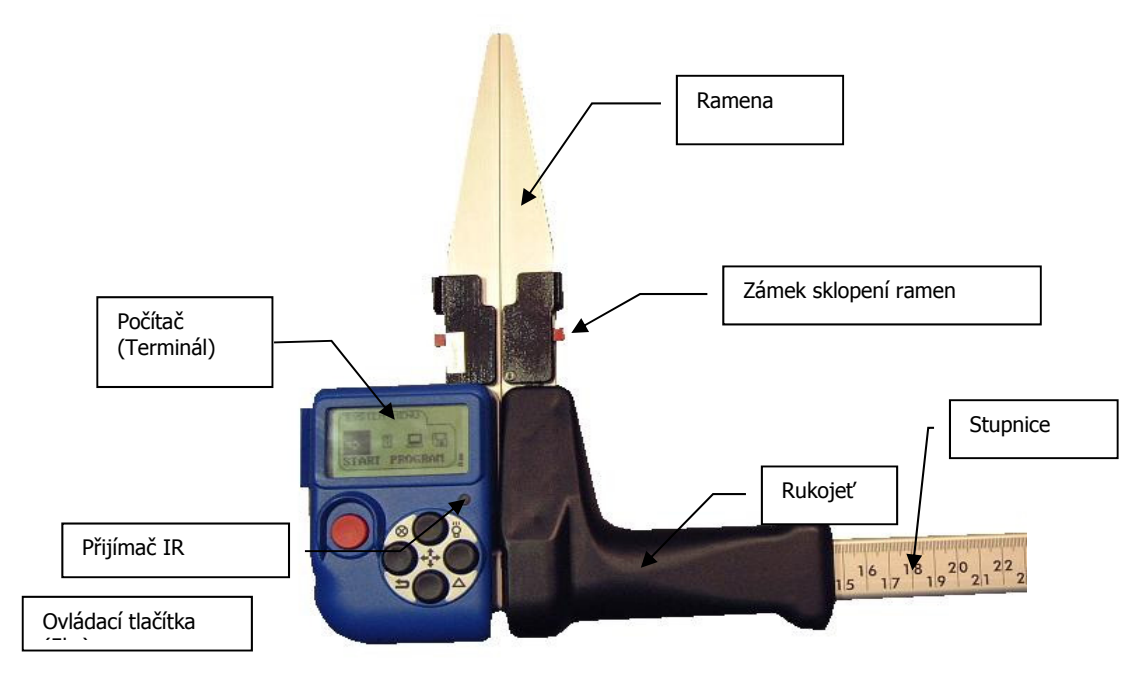

Zdroj: Silvi Nova CS, a.s.

Příloha č. 8

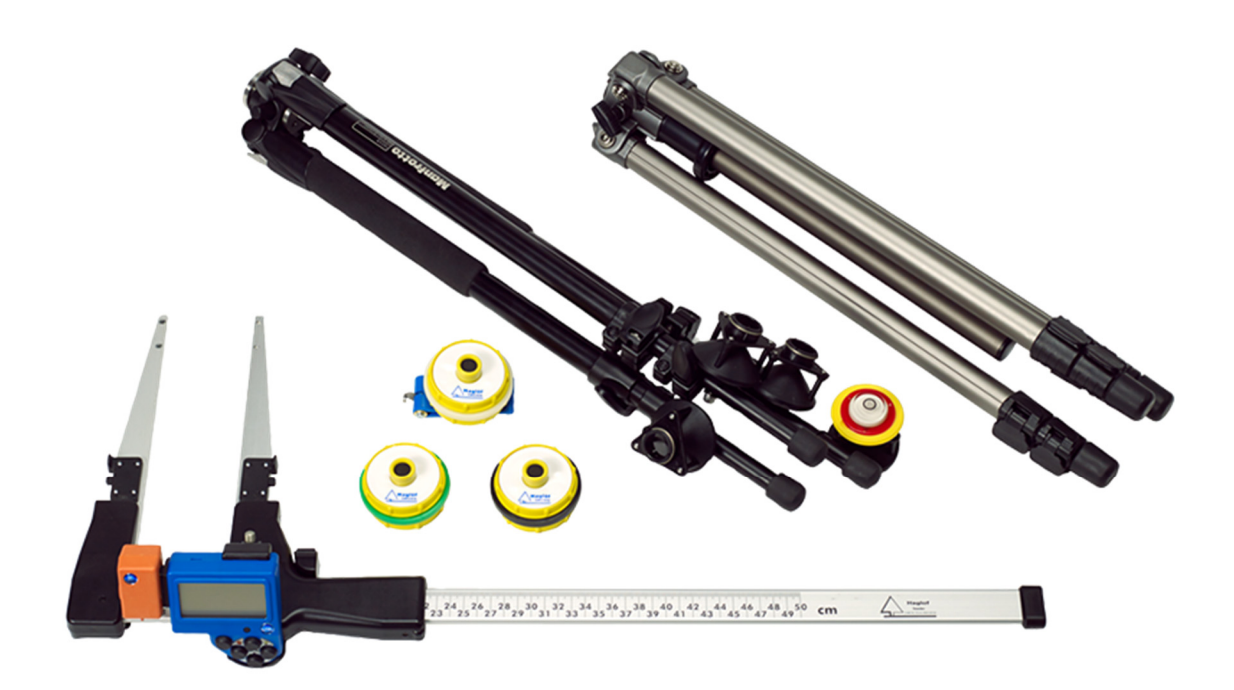

Zdroj: Haglöf Sweden AB

Příloha č. 9

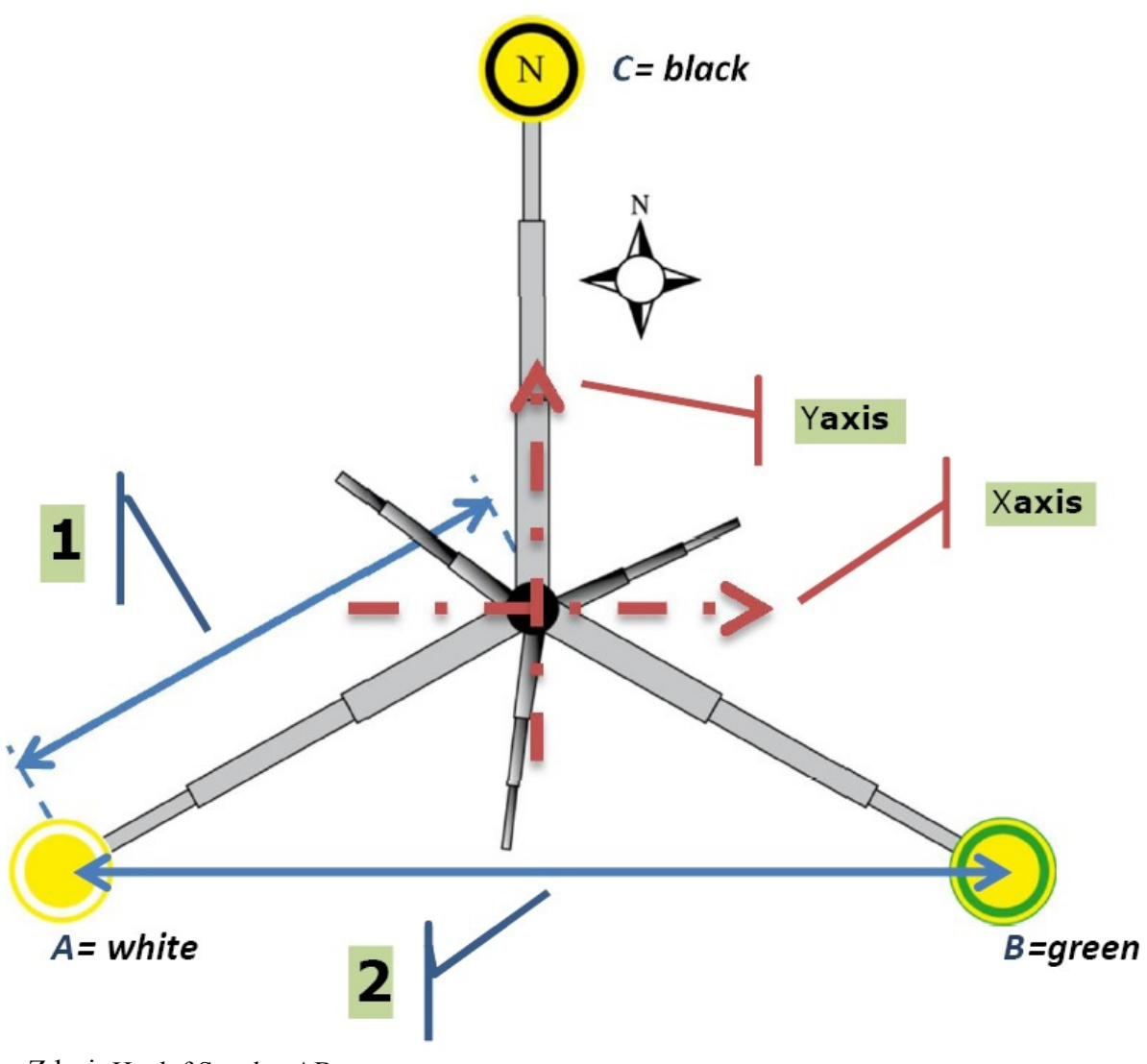

Zdroj: Haglöf Sweden AB

Příloha č. 10

|                      |                         |                | Pás číslo 2          |             |                | Pás číslo 3          |             |          |
|----------------------|-------------------------|----------------|----------------------|-------------|----------------|----------------------|-------------|----------|
| Tloušťkové<br>stupně | Pás číslo 1<br>Interval | n              | Tloušťkové<br>stupně | Interval    | $\mathsf{r}$   | Tloušťkové<br>stupně | Interval    | n        |
| 10                   | $0 - 12$                | $\Omega$       | 10                   | $0 - 12$    | 0              | 10                   | $0 - 12$    | 0        |
| 14                   | $12.1 - 16$             | 0              | 14                   | $12,1 - 16$ | 0              | 14                   | $12,1 - 16$ | $\bf{0}$ |
| 18                   | $16,1 - 20$             | $\overline{0}$ | 18                   | $16,1 - 20$ | $\overline{2}$ | 18                   | $16,1 - 20$ | 1        |
| 22                   | $20,1 - 24$             | 0              | 22                   | $20,1 - 24$ | 17             | 22                   | $20,1 - 24$ | 11       |
| 26                   | $24,1 - 28$             | 6              | 26                   | $24,1 - 28$ | 34             | 26                   | $24,1 - 28$ | 31       |
| 30                   | $28,1 - 32$             | 15             | 30                   | $28,1 - 32$ | 40             | 30                   | $28,1 - 32$ | 33       |
| 34                   | $32,1 - 36$             | 19             | 34                   | $32,1 - 36$ | 23             | 34                   | $32,1 - 36$ | 16       |
| 38                   | $36.1 - 40$             | 10             | 38                   | $36,1 - 40$ | 17             | 38                   | $36,1 - 40$ | 13       |
| 42                   | $40.1 - 44$             | 4              | 42                   | $40,1 - 44$ | 5              | 42                   | $40,1 - 44$ | 3        |
| 46                   | $44.1 - 48$             | $\mathbf{1}$   | 46                   | $44,1 - 48$ | 1              | 46                   | $44,1 - 48$ | $\bf{0}$ |
| 50                   | $48,1 - 52$             | $\overline{0}$ | 50                   | $48,1 - 52$ | 0              | 50                   | $48,1 - 52$ | $\bf{0}$ |
| 54                   | $52,1 - 56$             | 0              | 54                   | $52,1 - 56$ | 0              | 54                   | $52,1 - 56$ | $\bf{0}$ |
| 58                   | $56,1 - 60$             | $\overline{0}$ | 58                   | $56,1 - 60$ | 0              | 58                   | $56,1 - 60$ | $\bf{0}$ |
| 62                   | $60,1 - 64$             | 0              | 62                   | $60.1 - 64$ | 0              | 62                   | $60,1 - 64$ | $\bf{0}$ |
| 66                   | $64.1 - 68$             | 0              | 66                   | $64.1 - 68$ | 0              | 66                   | $64,1 - 68$ | $\bf{0}$ |
| 70                   | $68,1 - 80$             | $\Omega$       | 70                   | $68,1 - 80$ | 0              | 70                   | $68,1 - 80$ | $\bf{0}$ |
|                      |                         | 55             |                      |             | 139            |                      |             | 108      |

Zdroj: Autor

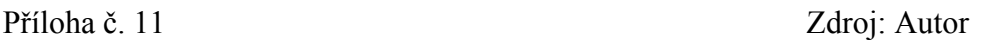

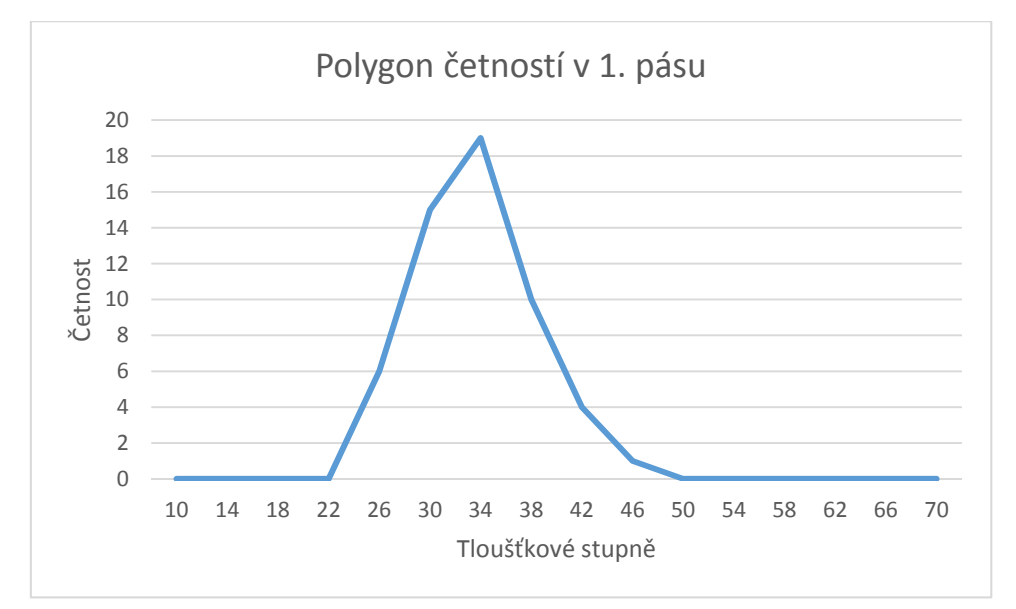

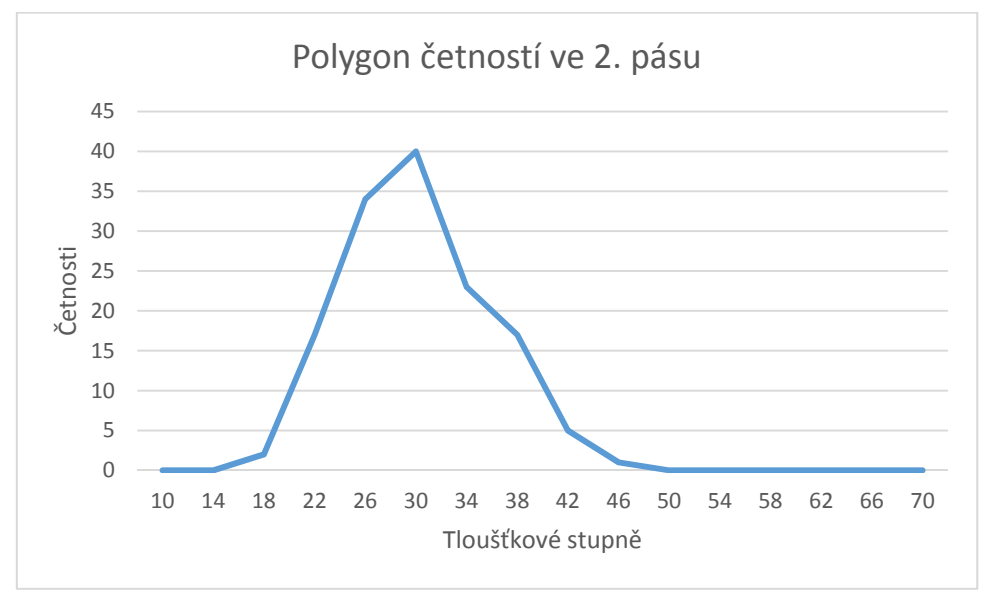

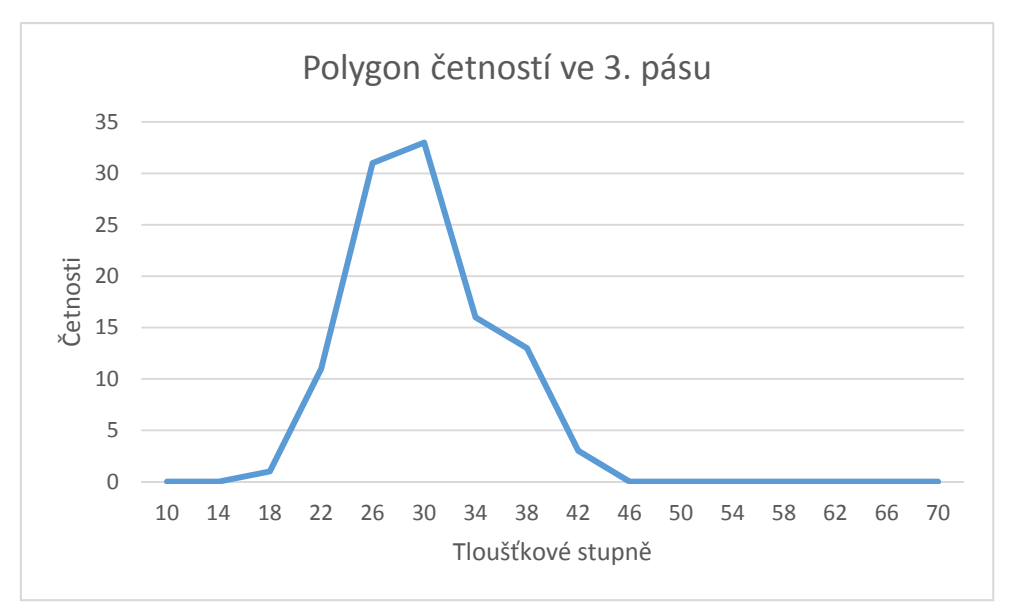